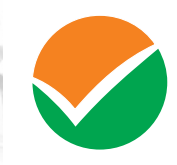

राष्ट्रीय परीक्षा एजेंसी<br>National Testing Agency *Excellence in Assessment*

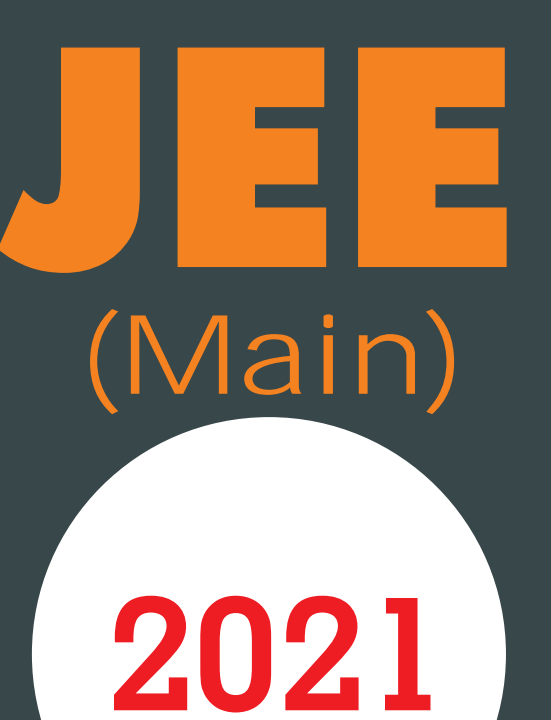

# **Information Bulletin**

English, हिन्दी, অসমীয়া, বাংলা, ગુજરાતી, <del>ਰ</del>ਨ),ಡ, മലയാളം, <del>সराठी</del>, ଓଡ଼ିଆ, ਪੰਜਾਬੀ, தமிழ், తెలుగు & أرنو &

www.nta.ac.in **O** jeemain.nta.nic.in

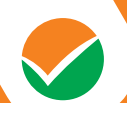

# 31

#### **Index**

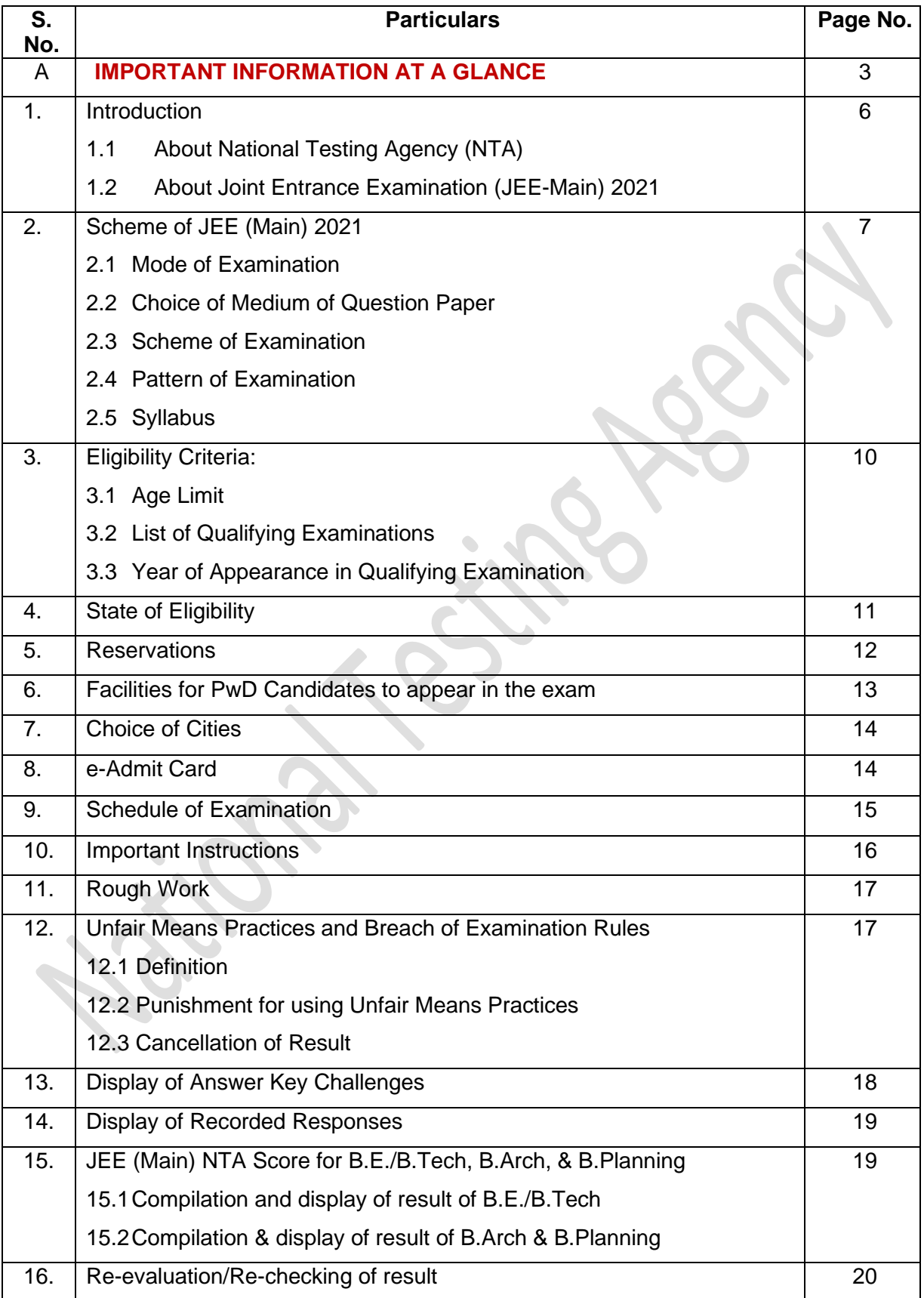

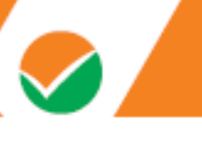

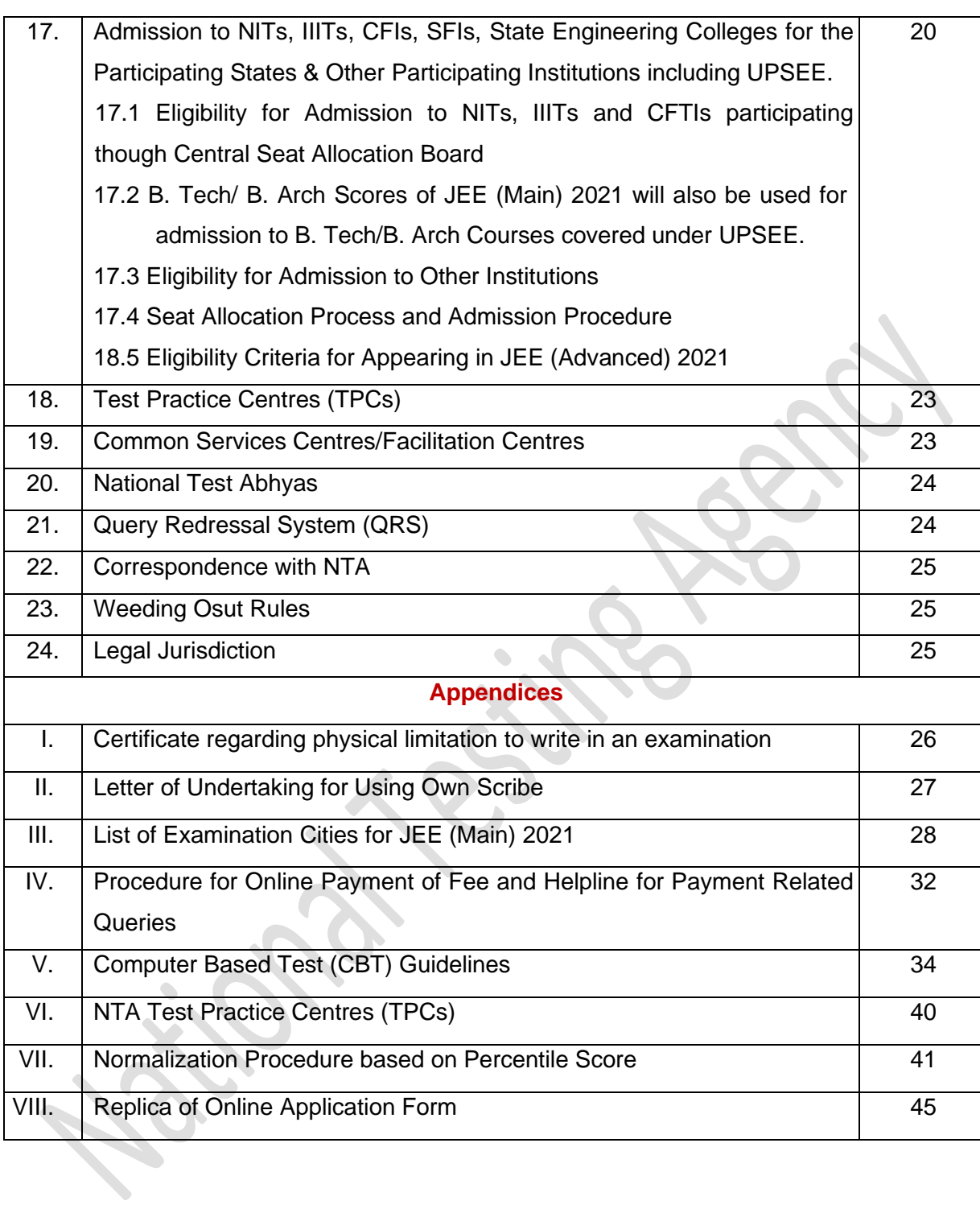

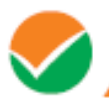

#### **IMPORTANT INFORMATION AT A GLANCE**

**(please refer to Information Bulletin for details)**

#### **1. Dates, fee details and Application Procedure:**

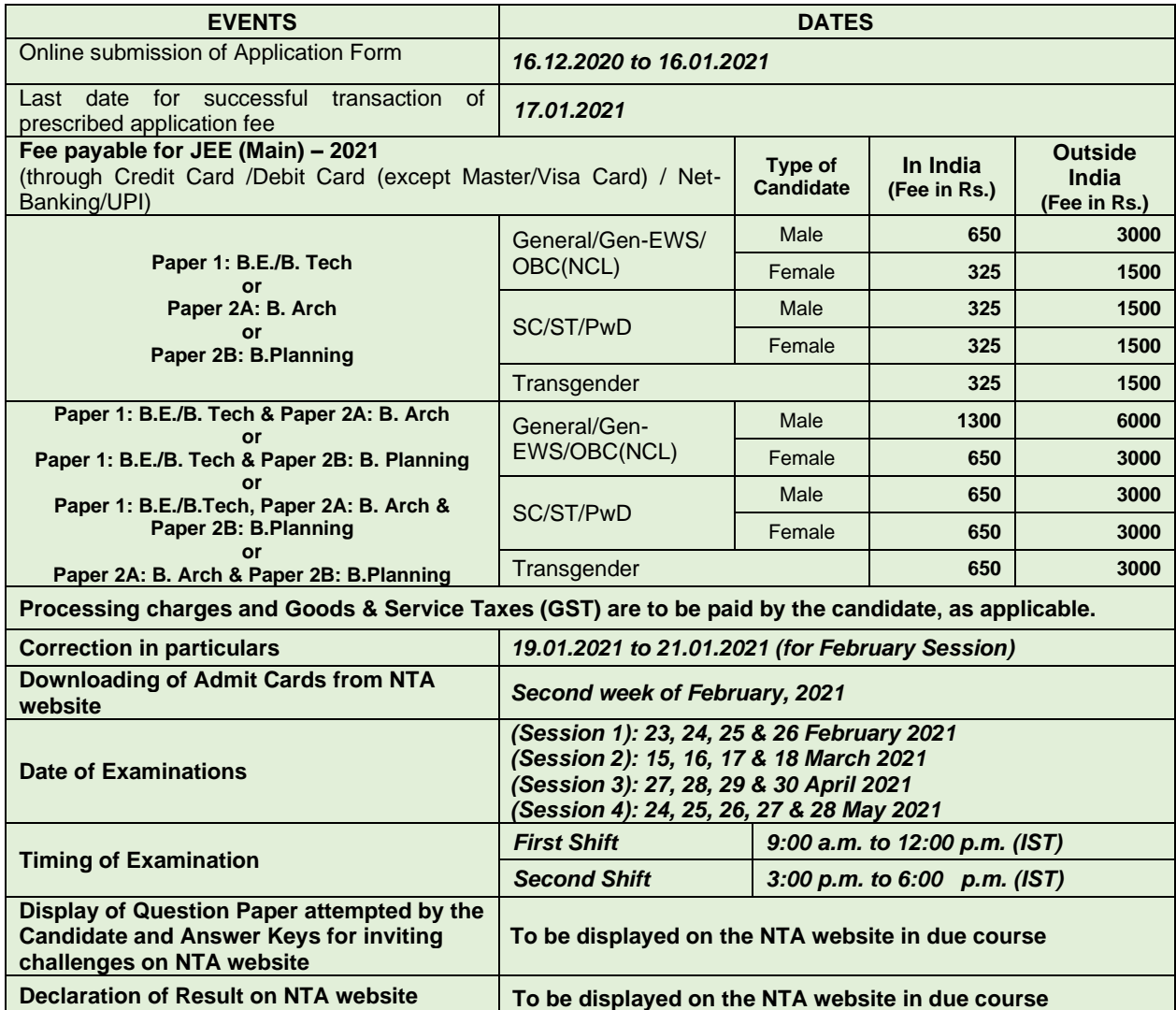

**[Note:** (i) A candidate has option to apply for one Session or more than one Session (February/March /April /May 2021) together and pay exam fee accordingly. In other words, if a candidate wishes to apply only for one Session, he / she has to pay Examination Fee only for that Session during the current application period and will have opportunity to apply again for the remaining March/ April / May Sessions.

The application window will be re-opened briefly immediately after the declaration of the result of February / March/ April Session.

Examination for the May session will be the last Examination for coming academic year. Fees can also be carried forward to another Session of JEE (Main) 2021.

Incase a candidate does not want to appear in the Session for which fee has already been paid, it will be refunded by NTA. **For this, the Candidate will have to make a request only during the application process of the session for which he/she wants to withdraw.**

**Multiple** Application Form**s submitted by a candidate for the same Session(s) will not be accepted at any cost.**

(ii) The fee can be submitted only online through Net Banking, Credit Card, Debit Card, UPI or Paytm Services. Processing charges and GST as applicable are chargeable to the candidate (in addition to the examination fee) by the concerned Bank/Payment Gateway Integrator. For details / procedure, please see Appendix-IV

- (iii) Candidates who apply for more than one Session of examination (February/March/April/May), may change their Choice of Cities in the correction window, which will be opened in due course under intimation to them through Public Notice for each Session.
- (iv) The Confirmation Page of the online Application Form will be generated only after successful payment by the Candidate. In case the Confirmation Page is not generated after payment of fee, then the candidate may have to approach the concerned Bank/Payment Gateway (in the helpline no. and email given in Appendix- IV of the Information Bulletin) for ensuring the successful payment or for obtaining the refund of duplicate / multiple payments].
	- **2.** Candidates must read carefully the Instructions (including how to fill up Application Form online) given in the Information Bulletin available on the NTA Website. Candidates not complying with the Instructions shall be summarily disqualified.
	- **3.** Candidates can apply for **JEE (Main) 2021 through "Online" mode only**. **The** Application Form **in any other mode will not be accepted.**
	- **4.** Submission of Application Form could be made by the candidate online through NTA website: **jeemain.nta.nic.in.**
	- **5. Instructions for filling Online** Application Form**:**
		- ❖ Download Information Bulletin and Replica of Application Form. Read these carefully to ensure your eligibility.
		- ❖ **Follow the steps given below to Apply Online:**

**Step-1:** Apply for Online Registration using own Email Id and Mobile No.

- **Step-2:** Fill in the Online Application Form and note down the system generated Application Number.
- **Step-3:** Upload scanned images of: (i) the recent photograph (file size 10Kb 200Kb) should be either in colour or black & white with 80% face (without mask) visible including ears against white background; (ii) candidate's signature (file size: 4kb - 30kb); (iii) duly verified result awaited attestation form (file size: 50kb to 500kb), (iv) category certificate (SC/ST/OBC/EWS etc.) (file size: 50kb to 300KB), (v) PwD certificate (file size: 50kb to 300kb) in jpg/jpeg format.
- **Step-4:** Pay fee using SBI/Canara Bank/HDFC Bank/ICICI Bank/Paytm Payment Gateway through Debit Card/Credit Card / Net Banking/UPI and keep proof of fee paid.
- ❖ Download, save and print a copy of Confirmation Page of the Application Form (which would be downloadable only after successful remittance of fee) for future reference.
- ❖ All the 4 Steps can be done together or at separate timings. The submission of Application of a candidate could be considered as successful and his/her candidature would be confirmed only on the successful transaction/receipt of the prescribed application fee from him/her.
- **6.** Candidates shall ensure that the information entered by them in their respective online Application Form are correct.
- **7.** Information provided by the candidates in their respective online Application Forms, like, name of candidate, contact/ address details, category, PwD status, educational qualification details, date of birth, choice of exam cities, etc. will be treated as final. Any request for change in such particulars after the closure of correction period will not be considered by NTA under any circumstances.
- *8. NTA does not edit /modify/alter any information entered by the candidates after completion of application process under any circumstances. Any request for change in information thereafter*  will not be entertained. Therefore, candidates are advised to exercise utmost caution before filling *up correct details in the Application Form.*
- *9. NTA disclaims any liability that may arise to a candidate(s) due to incorrect information provided by him/her in his/her online Application Form.*
- **10.** Candidates must ensure that their email address and mobile number to be registered **in** their online Application Form are their own**,** as relevant/important information/ communication will be sent by NTA through e-mail on the registered e-mail address and / or through SMS on registered mobile number only**.** NTA shall not be responsible for any non-communication / miscommunication with a candidate in the email address or mobile number given by him/her other than his/her own.
- **11.** Candidates are advised to visit the NTA Website and check their e-mails regularly for latest updates.
- **12.** Candidates shall appear at their own cost at the Examination Centre on the date, shift and time indicated on their Admit Cards issued by the NTA in due course through its Website.

#### **Note:**

- *i. The final submission of Online Application Form will remain incomplete if Step-3 and step-4 are not complete. Such forms will stand rejected and no correspondence on this account will be entertained.*
- *ii. The entire application process for JEE (Main) 2021 is online, including uploading of scanned images, payment of fees, and printing of Confirmation Page, Admit Card, etc. Therefore, candidates are not required to send/submit any document(s) including Confirmation Page to NTA through Post/ Fax/WhatsApp/Email/by Hand.*
- *iii. Usage of Data and Information: NTA/Government of India can use the data provided by the End Users (test taker in this case) for internal purpose(s) including training, research and development, analysis and other permissible purpose(s). However, this information is not for use by any third party or private agency for any other use.*

#### **Brief Advisory regarding COVID-19 Pandemic:**

Candidates are advised to carry only the following with them into the examination venue:

- a) Admit card along with Self Declaration (Undertaking) downloaded from the NTA Website (a clear printout on A4 size paper) duly filled in.
- b) A simple transparent Ball Point Pen.
- c) Additional photograph, to be pasted on attendance sheet
- d) Personal hand sanitizer (50 ml).
- e) Personal transparent water bottle.
- f) Sugar tablets/fruits (like banana/apple/orange) in case the candidate is diabetic.

#### **Note:**

- 1. Candidate shall ensure that the information (like, his/her name. mother's name, father's name, gender, date of birth, category, PwD status, mobile number, email address, photograph and signature, choice of cities for exam centre, etc.) provided by them in their online Application Form are correct and of their own. **Candidates are advised to exercise utmost care for filling up correct details in the**  Application Form**.** Any request for change in the particulars after the closure of correction period will not be considered by NTA under any circumstances. **Corrections sent by the candidate through Post/ Fax/WhatsApp/Email/by Hand will not be entertained by NTA.**
- 2. In case it is found at any time in future that the Candidate has used / uploaded the photograph, signature and certificate(s) of someone else in his/ her Application Form / Admit Card or he/she has tampered his/her Admit Card / result, these acts of the candidate shall be treated as Unfair Means (UFM) Practices on his/her part and he/she shall be proceeded with the actions as contemplated under the provisions of the Information Bulletin relating to Unfair Means Practices.
- 3. Candidates are NOT allowed to carry Instruments, Geometry or Pencil box, Handbag, Purse, any kind of Paper/ Stationery/ Textual material (printed or written material), Eatables and Water (loose or packed), Mobile Phone/ Earphone/ Microphone/ Pager, Calculator, DocuPen, Slide Rules, Log Tables, Camera, Tape Recorder, Electronic Watches with facilities of calculator, any metallic item or electronic gadgets/ devices in the Examination Hall/Room.

#### **Joint Entrance Examination (Main) 2021**

#### **1. Introduction**

#### **1.1 About National Testing Agency (NTA)**

The Ministry of Education (MoE), Government of India (GOI) has established the National Testing Agency (NTA) as an independent, autonomous, and self-sustained premier testing organization under the Societies Registration Act (1860) for conducting efficient, transparent and international standards tests in order to assess the competency of candidates for admissions to premier higher education institutions.

The Department of Higher Education, Ministry of Education, Government of India has entrusted the responsibility of conducting Joint Entrance Examination (JEE Main) to the NTA from 2019 onwards.

#### **1.2 About JEE (Main) 2021**

The Joint Entrance Examination (JEE Main) comprises of two papers. The Paper1 is conducted for admission to Undergraduate Engineering Programs (B.E/B. Tech) at NITs, IIITs, other Centrally Funded Technical Institutions (CFTIs), Institutions/Universities funded/recognized by participating State Governments, as well as an eligibility test for JEE (Advanced), which is conducted for admission to IITs. Candidates of UPSEE (2021) will take JEE (Main) 2021. The Paper 2 is conducted for admission to B. Arch and B. Planning courses in the Country. From this year, Dr. APJ Abdul Kalam Technical University (AKTU), Lucknow will also use the score sheet of JEE (Main) – 2021 for admission to the B.Tech / M.Tech (Integrated)/B.Arch. Courses in its affiliated colleges across the State.

The JEE (Main) 2021 will be conducted in **multiple sessions** for admissions in the next academic session. The candidates will thus benefit in the following ways:

- This will give multiple opportunities to the candidates to improve their scores in the examination if they are not able to give their best in one attempt.
- In first attempt, the students will get a first-hand experience of taking an examination and will know their mistakes which they can improve while attempting for the next time.
- This will reduce the chances of dropping a year and droppers would not have to waste a full year.
- If anyone missed the examination due to reasons beyond control (such as Board examination), then he/she will not have to wait for one full year.
- A candidate need not appear in all the four Sessions. However, if candidate appears in more than one Session then his/her best of the 2021 NTA Scores will be considered for preparation of Merit List/ Ranking.
- **1. The Paper 1 of JEE (Main) 2021 will be held in February 2021 followed by next three Sessions in March, April, and May 2021. This is being done to ensure that the JEE (Main) 2021 does not interfere with the Board examinations, which may be held at different times across the States/UTs. Paper 2A & Paper 2B (B. Arch & B. Planning) will be held only twice a year (February & May 2021)**
- **2. The NTA has decided to provide choices in one section to cater to the decision of different Boards across the country regarding the reduction of syllabus. However, the total number of questions to be attempted will remain the same (Physics – 25, Chemistry – 25 and Mathematics – 25), wherever applicable.**

#### **2. Scheme of Examination**

#### **2.1 Mode of Examination**

#### **JEE (Main)-2021 will be conducted in the following modes:**

- a) **Paper 1 (B.E. /B. Tech.)** in "Computer Based Test (CBT)" mode only.
- b) **Paper 2A (B. Arch):** Mathematics (Part-I) and Aptitude Test (Part-II) in "Computer Based Test (CBT)" mode only and Drawing Test (Part-III) in pen & paper (offline) mode, to be attempted on drawing sheet of A4 size.
- c) **Paper 2B (B. Planning):** Mathematics (Part-I), Aptitude Test (Part-II) and Planning Based Questions (Part-III) in Computer Based Test (CBT) mode only.

#### **2.2 Choice of Medium of Question Papers**

**Medium of the Question Papers: Drawing form the National Education Policy (NEP), the JEE (Main) 2021** will now be conducted for the first time in *Assamese, Bengali, Kannada, Malayalam, Marathi, Odia, Punjabi, Tamil, Telugu and Urdu for the first time, in addition to Hindi, Gujarati and English.*

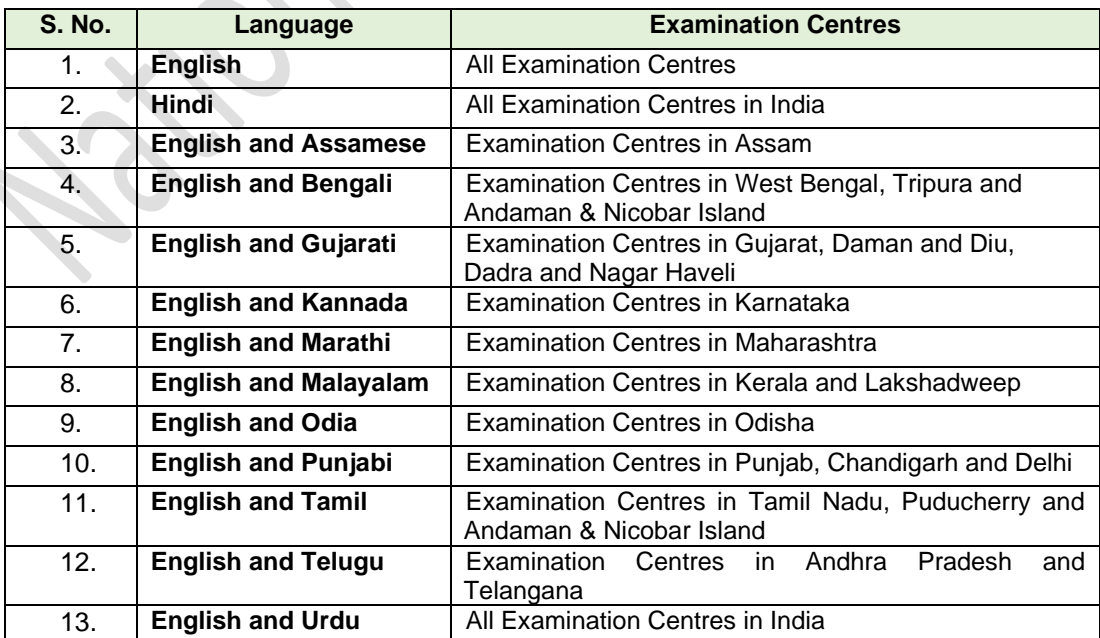

**The option of language for question paper should be exercised while filling up the**  Application Form **online and it cannot be changed at a later stage.**

**Please note that for the correctness of the questions in all the question papers, the English version will be taken as final.**

#### **2.3 Scheme of Examination**

Subject combinations for each paper, type of questions in each paper, and mode of examination is given in the table below:

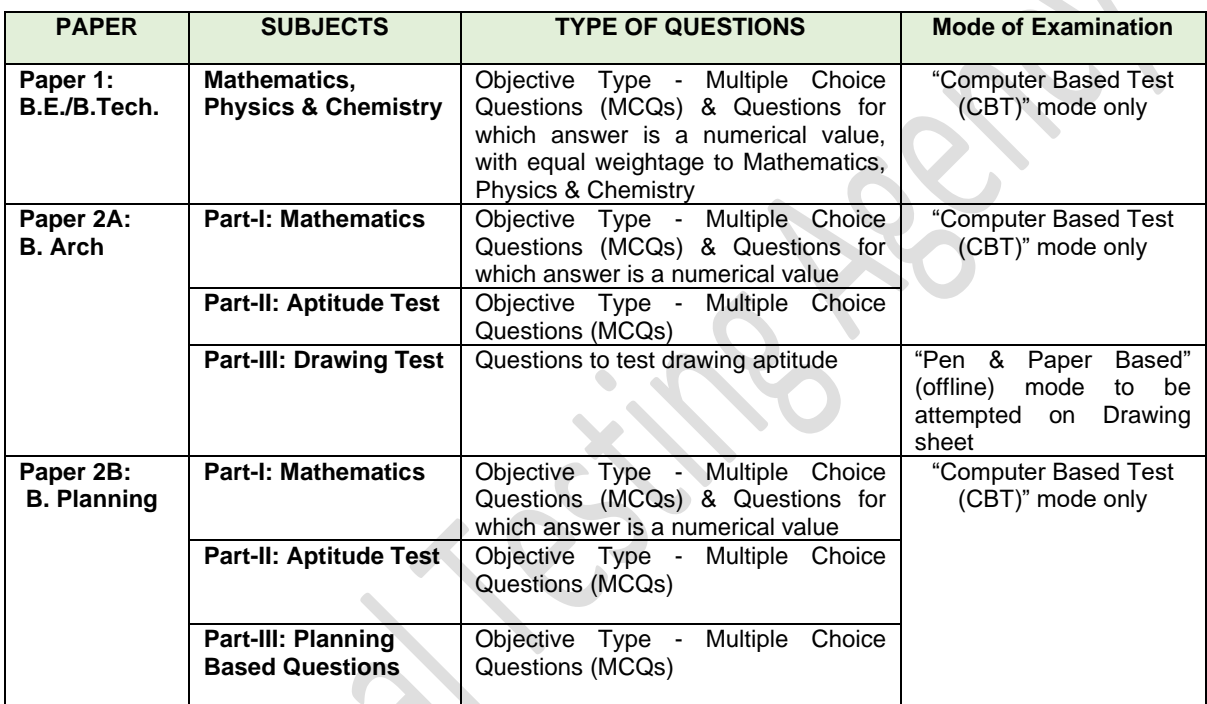

#### **2.4 Pattern of Examination**  $\sim$

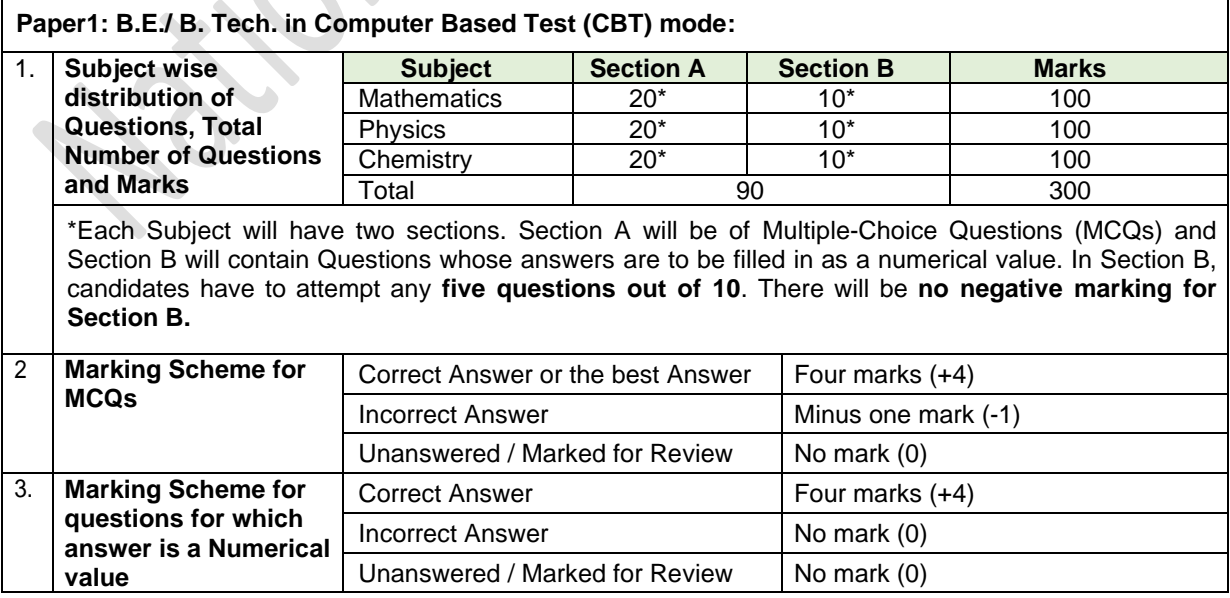

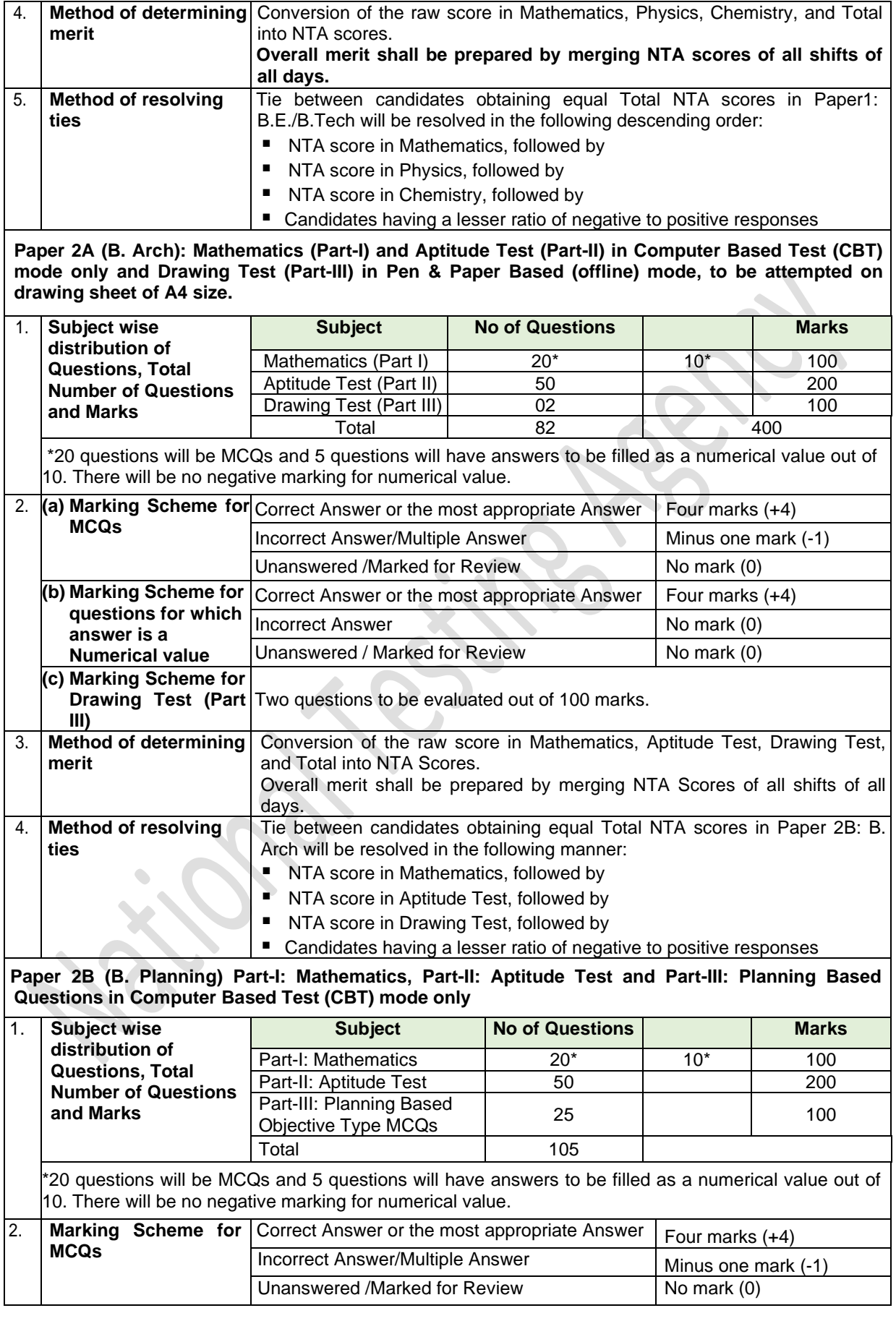

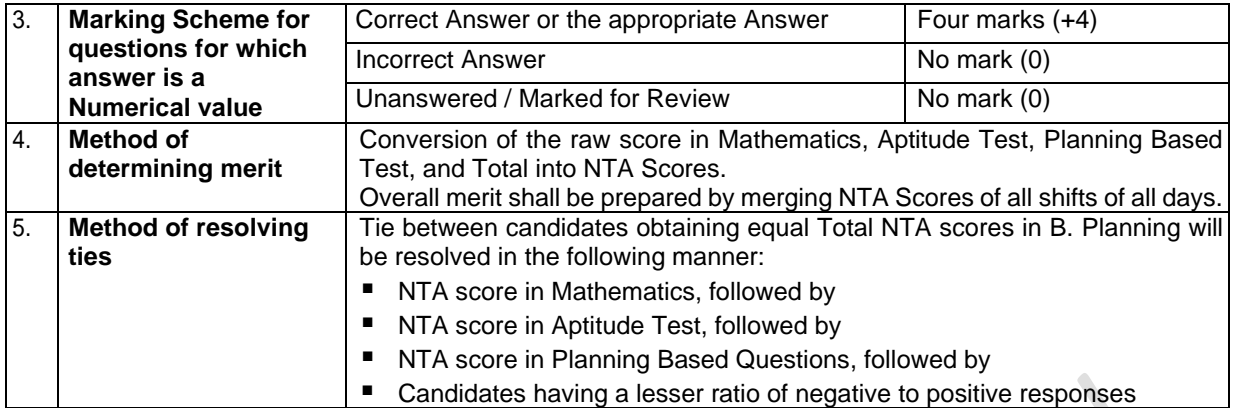

**Important Note for Multiple Choice Questions:** To answer a question, the candidates need to choose one option corresponding to the correct answer or the most appropriate answer. However, if after the process of challenges of the key, more than one option is found to be correct then the multiple correct options will be given four marks (+4). Any incorrect option marked will be given the minus one mark (-1). Unanswered/Marked for Review will be given no marks.

#### **2.5 Syllabus**

The details of the syllabus are given on the website: [jeemain.nta.nic.in](http://jeemain.nta.nic.in/) **Moreover, to cater to different reduction in syllabus by various Boards, the NTA has decided to provide for choice in the question papers and thus there will be two Sections in each paper.**

#### **3. Eligibility Criteria**

#### **3.1 Age Limit**

For appearing in the JEE (Main) 2021, there is no age limit for the candidates. The candidates who have passed the class 12 / equivalent examination in 2019, 2020, or appearing in 2021 irrespective of their age can appear in JEE (Main) 2021 examination. However, the candidates may be required to fulfil the age criteria of the Institute(s) in which they are desirous of taking admission.

#### **3.2 List of Qualifying Examinations (QE)**

i. The **final examination of the 10+2 system,** conducted by any recognized Central/ State Board, such as Central Board of Secondary Education, New Delhi; Council for the Indian School Certificate Examinations, New Delhi; etc.

- ii. **Intermediate or two-year Pre-University** examination conducted by a recognized Board/ University.
- iii. **Final examination of the two-year course** of the Joint Services Wing of the National Defense Academy
- iv. **Senior Secondary School Examination** conducted by the National Institute of Open Schooling with a minimum of five subjects.
- v. Any Public School/ Board/ University examination in India or any foreign country recognized as **equivalent to the 10+2 system** by the **Association of Indian Universities (AIU).**
- vi. **Higher Secondary Certificate Vocational Examination.**
- vii. **A Diploma recognized by AICTE or a State board** of technical education of at least 3 years duration.
- viii. **General Certificate Education** (GCE) examination (London/Cambridge/Sri Lanka) at the **Advanced (A) level**.
- ix. **High School Certificate Examination of the Cambridge University** or **International Baccalaureate Diploma of the International Baccalaureate Office, Geneva**.

#### **3.3 Year of Appearance in Qualifying Examination**

Only those candidates who have passed Class 12 / equivalent examination in 2019, 2020 or 2021; or those who are appearing in Class 12 / equivalent examination in 2021, are eligible to appear in JEE (Main) 2021.

Candidates who passed Class 12/equivalent examination in 2018 or before as well as those who will appear in such examination in 2022 or later are not eligible to appear in JEE (Main) 2021.

Candidates must note that the IITs permit only two attempts for the JEE (Advanced), i.e. a candidate should have appeared for the Class XII (or equivalent) examination for the first time in either 2020 or 2021, subject to the condition of not having been admitted at an IIT on an earlier occasion. Details may be obtained from the Information Brochure of the JEE (Advanced) 2021. Please see link: <https://home.iitd.ac.in/news-jab.php> [https://jeeadv.ac.in/.](https://jeeadv.ac.in/)

#### **4. State of Eligibility**

State code of eligibility means the code of the State from where the candidate has passed Class XII (or equivalent) qualifying examination by virtue of which the candidate becomes eligible to appear in JEE (Main) 2021. It is important to note that the State code of eligibility does NOT depend upon the native place or the place of residence of the candidate. For example, if a candidate appears for the Class XII examination in New Delhi and is a resident of Noilda, Uttar Pradesh, the candidate's State code of eligibility will be that of Delhi and NOT that of Uttar Pradesh

If a candidate has passed Class XII (or equivalent) qualifying examination from one State but appeared for improvement from another State, the candidate's State code of eligibility will be from where the candidate first passed the Class XII (or equivalent) examination and NOT the State from where the candidate has appeared for improvement.

Candidate passed/appearing class 12th from NIOS should select the State of Eligibility according to the State in which the study centre is located.

For Indian nationals passing the Class XII (or equivalent) examination from Nepal/Bhutan, the State code of eligibility will be determined based on a permanent address in India as given in the passport of the candidate.

The State code of eligibility of OCI/PIO passing Class XII (or equivalent) examination in India is at par with Indian nationals. However, OCI/PIO passing the Class XII (or equivalent) examination from an institution abroad are eligible for Other State quota seats or All India quota seats (but NOT for Home State quota seats) in all NITs, IIEST and Other-CFTIs

#### **5. Reservations**

- **5.1** In the case of Institutes run by the Central Government, the reservation would be applicable as mentioned below:
	- (i) **15%** of the seats Scheduled Castes (SC) candidates
	- (ii) **7.5%** seats for Scheduled Tribes (ST) candidates
	- (iii) **27%** seats for Other Backward Classes (OBC) Non-Creamy Layer (NCL) candidates as per the Central List\*
	- (iv) **10%** of the seats for **General Economically Weaker Sections (General - EWS)** candidates
	- (v) Persons with Disability (PwD) with 40% or more disability
- **5.2.** Each category will have **5%** reservations for the candidates with 40% or more disability as defined in Section 2 (r) and (zc) of Persons with Disabilities (RPwD) Act, 2016.
- **5.3** In the case of the Institutes run/aided/recognized by State Governments, the reservation policy of the respective State Governments shall be applicable.

#### *Notes:*

- 1. The benefit of reservation for admission to NITs/IIITs and CFTIs shall be given only to those classes/castes/tribes which are in the respective Central List published by the Government of India from time to time.
- 2. *Other Backward Classes - Non-Creamy Layer (OBC–NCL) are as per the Central list of Other Backward Classes available on National Commission for Backward Classes (NCBC), Government of India website [www.ncbc.nic.in](http://www.ncbc.nic.in/) Thus, the candidates falling in this list may mention OBC in the Category Column. State list OBC Candidates who are not in OBC-NCL (Central List) must choose General.*

#### **Provisions relating to Persons with Disability (PwD):**

*As per Section 2(t) of the RPwD Act, "Persons with Disability (PwD)" means a person with long term physical, mental, intellectual, or sensory impairment which, in interaction with barriers, hinders his full and effective participation in society equally with others.*

According to Section 2(r) of the RPwD Act, 2016, *"persons with benchmark disabilities***"** means **a person with not less than forty percent (40%) of a specified disability** where specified disability has not been defined in measurable terms and includes a person with disability where specified disability has been defined in measurable terms, as certified by the certifying authority.

The "*specified disabilities*", which are included in the Schedule of the RPwD Act, are as follows:

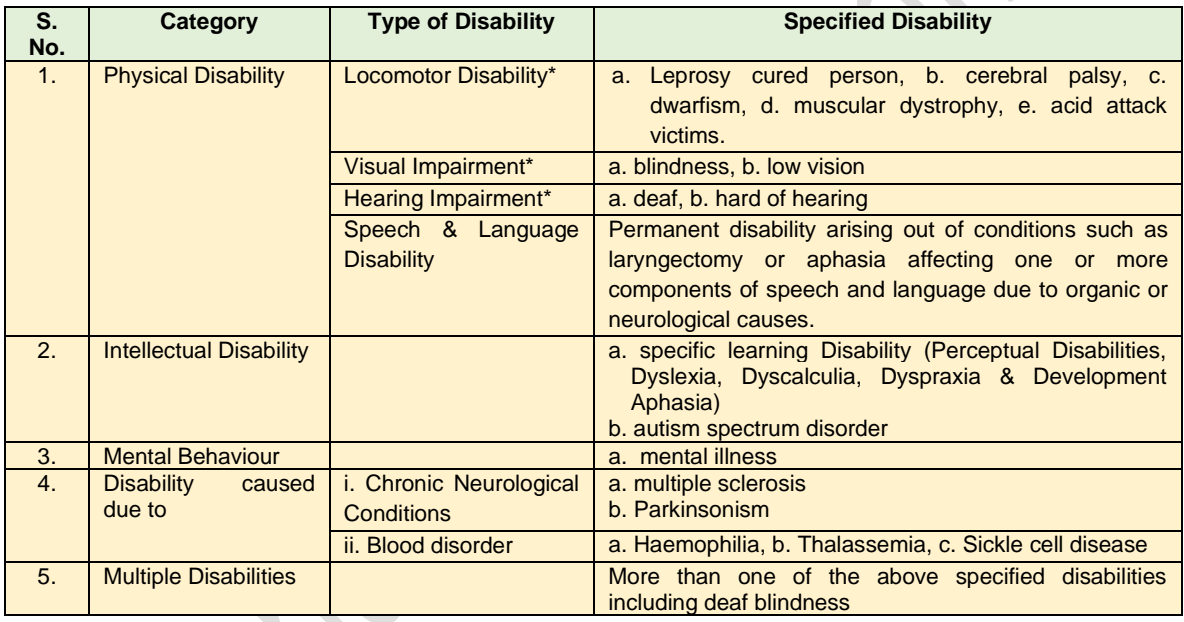

#### **6. Facilities for PwD candidates to appear in the exam**

As per the guidelines issued by the Department of Empowerment of Persons with Disabilities (Divyangjan) under Ministry of Social Justice & Empowerment issued from time to time on the subject: "Written Examination for Persons with Benchmark Disabilities", A candidate with one of the benchmark disabilities [as defined in Section 2(r) of RPwD Act, 2016], holding a Disability Certificate in the format prescribed in **Appendix-I,** is entitled to the following facilities:

a. *The facility of Scribe*, in case he/she has a physical limitation and a scribe is essential to write the examination on his/her behalf, being so certified in the aforesaid format by a CMO/Civil Surgeon/ Medical Superintendent of a Govt. Health Care Institution. However, as a measure of caution and due to the prevailing circumstances of COVID -19 Pandemic, such candidate is required **to bring his/her own Scribe** alongwith an undertaking in the format given at **Appendix-II.**

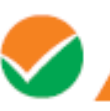

b. *Compensatory time* of **one hour** for examination of **three hours** duration, whether such candidate uses the facility of Scribe or not.

The NTA does not guarantee any change in the category or sub-category (PwD status) after the submission of the Online Application Form, and in any case, no change will be entertained by NTA after the declaration of JEE (Main) NTA Score 2021. The category/subcategory (PwD status) entered in the JEE (Main) Database by the candidate will be used for the JEE (Advanced). Therefore, the candidates are advised to fill in the category / subcategory column very carefully.

#### **7. Choice of Cities**

The Cities where the JEE (Main) 2021 will be conducted are given in **Appendix-III**. While applying, candidates have to **select any four cities of their choice**. The efforts will be made to allot the city of examination to the candidates in order of choice opted by them in their online Application Form. **However, due to administrative/logistic reasons, a different city can be allotted.**

The decision of the NTA regarding the allotment of the Centre shall be final. No further correspondence or request shall be entertained in such a case.

#### **8. e-Admit Card**

The e-Admit Card would be issued provisionally to the candidates through the NTA website: **jeemain.nta.nic.in**, subject to the fulfilment of the eligibility conditions and receipt of prescribed application fee by NTA.

The candidate has to download the Admit Card from the NTA website. The candidate will appear in the examination at the given Centre on the date and shift/timing as indicated in his/her e-Admit Card.

**No candidate will be allowed to appear at the examination centre, on the date and shift/time other than that allotted to him/her in his/her Admit card.** 

In case a candidate is unable to download his/her Admit Card from the website, he/she should approach the NTA Help Line Number: 0120-6895200 between 10.00 am to 5.00 pm**.**

#### **The candidates are advised to read the instructions on the Admit Card carefully and strictly follow them during the examination.**

In case of any discrepancy in the particulars of the candidate or his/her photograph and signature shown in the e-Admit Card and Confirmation Page, the candidate may immediately **approach the NTA Help Line between 10.00 am to 5.00 pm. In such case, candidate would appear in the examination with the already downloaded Admit Card. However, NTA will take necessary action to make correction in the record later.**

**The Admit Card for February Session of the examination may be available for downloading in the second week of February, 2021. The timing for downloading the Admit Card for subsequent Sessions of the exam will be announced on the NTA website (jeemain.nta.nic.in)**

#### *Note:*

- *a. Candidate may please note that Admit Cards will not be sent by post.*
- *b. In no case, the duplicate Admit Card for Joint Entrance Examination (Main) 2021 would be issued at the Examination Centres.*
- *c. Candidate must not mutilate the Admit Card or change any entry made therein.*
- *d. Candidates are advised to preserve their Admit Cards in good condition for future reference.*
- *e. No Admit Card shall be issued to the candidates whose Applications are found to be incomplete for any reasons (including indistinct/ doubtful photographs/unsigned Applications) or who do not fulfil the eligibility criteria for the examination.*
- *f. Issue of Admit Cards, however, shall not necessarily mean acceptance of eligibility which shall be further scrutinized at subsequent stages of admission process.*

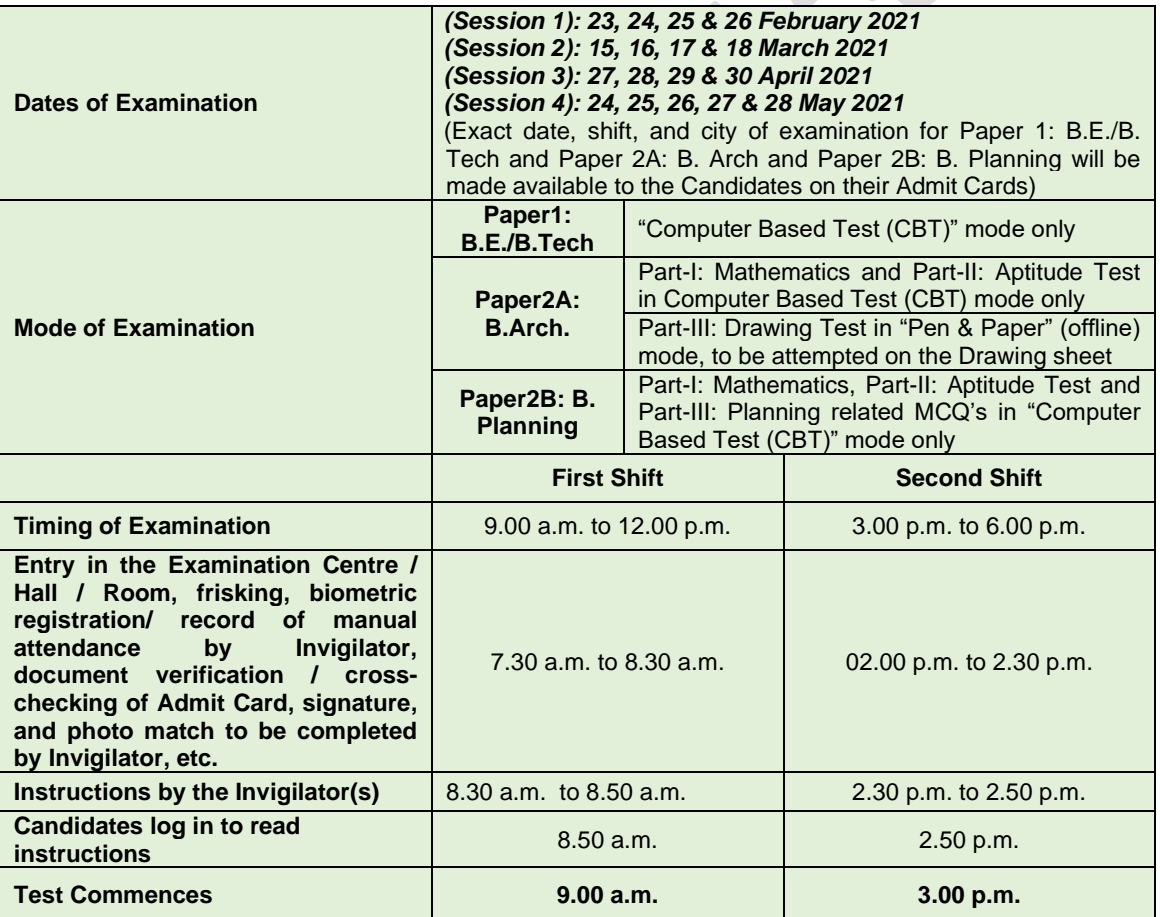

#### **9. Schedule of Examination**

#### **10. Important Instructions for the Candidates**

- 1. Those candidates who wish to appear for B.Arch as well as B.Planning, will have the duration of examination 3.30 hrs. i.e. from 3:00 p.m. to 6:30 p.m.
- 2. Candidates are advised to report at the Examination Center well in time i.e. 2 hours before commencement of the examination.
- 3. Candidates should take their seat immediately after opening of the Examination Hall. If the candidates do not report in time due to any reason i.e. traffic jam, train/bus delay etc, they are likely to miss some of the general instructions to be announced in the Examination Rooms/Halls. The NTA shall not be responsible for any delay.
- 4. The candidate must show, on demand, the Admit Card downloaded/printed from the NTA website for admission in the examination room/hall. The Test Centre Staff on duty is authorized to verify the identity of candidates and may take steps to verify and confirm the identity credentials. Candidates are requested to extend their full cooperation. A candidate who does not possess the valid Admit Card shall not be permitted for the examination under any circumstances by the Centre Superintendent.
- 5. A seat indicating Roll Number will be allotted to each candidate. Candidates should find and sit on their allocated seat only in case of a candidate who changes room/hall or the seat on his/her own rather than the one allotted, the candidature shall be cancelled. No plea would be entertained in this regard.
- 6. The candidate should ensure that the question paper available on the computer is as per his/her opted subject indicated in the Admit Card. In case, the subject of question paper is other than his/her opted subject, the same may be brought to the notice of the Invigilator concerned.
- 7. Candidate may approach the Centre Superintendent/Invigilator in the room for any technical assistance, first aid emergency or any other information during the course of examination.

For any queries or issues regarding Computer Based Test, the candidates may contact on Helpline Numbers available on Joint Entrance Examination (Main) website.

- 8. In case a candidate, by furnishing false information, appears in more than one shift/date, his candidature will be cancelled and his result will not be declared.
- 9. For those who are unable to appear on the scheduled date of test for any reason, retest shall not be held by the NTA under any circumstances.

**Note: Candidates shall appear at their own cost at the Centre on date and shift as indicated in their Admit Card issued by the NTA. Under no circumstances the choice of cities for Centre and shift provided in the Admit Card shall be changed.**

Candidates MUST bring the following documents on the day of examination at the test centre. Candidates who will not bring these will not be allowed to sit in the examination.

- a. Print copy of Admit Card downloaded from NTA website.
- b. One passport size photograph (same as uploaded on the Online Application Form) should be taken for pasting on the specific space in the attendance sheet at Centre during the examination.
- c. Any one of the authorized photo IDs (must be original, valid, and non-expired) School Identity Card/ PAN card/ Driving License/ Voter ID/ Passport/ Aadhaar Card (With photograph)/E-Aadhaar with photograph/ Ration Card with photograph/ 12<sup>th</sup> Class Board Admit Card with photograph/ Bank Passbook with Photograph.
- d. PwD certificate issued by the authorized medical officer, if claiming the relaxation under PwD category or

or

PwD Certificate regarding physical limitation in an examination to write as per **Appendix-I** given in Information Bulletin, if claiming the relaxation under PwD category.

Letter of Undertaking for using Own Scribe as per **Appendix-II** given in Information Bulletin, if claiming the relaxation under PwD category.

#### **11. Rough Work**

All calculations/writing work are to be done only in the Rough Sheet provided at the Test Centre in the examination Room/Hall and on completion of the test, candidates must hand over the Rough Sheets to the Invigilator on duty in the Room/Hall.

#### **12. Unfair Means Practices and Breach of Examination Rules**

#### **12.1 Definition**

#### **Unfair Means practice is an activity that allows a candidate to gain an unfair advantage over other candidates. It includes, but is not limited to:**

- a) Being in possession of any item or article which has been prohibited or can be used for unfair practices including any stationery item, communication device, accessories, eatable items, ornaments or any other material or information relevant or not relevant to the examination in the paper concerned;
- b) Using someone to write examination (impersonation) or preparing material for copying;
- c) Breaching examination rules or any direction issued by NTA in connection with JEE (MAIN) 2021 examination from time to time;
- d) Assisting other candidate to engage in malpractices, giving or receiving assistance directly or indirectly of any kind or attempting to do so;
- e) Writing questions or answers on any material other than the answer sheet given by the Centre Superintendent for writing answers;
- f) Contacting or communicating or trying to do so with any person, other than the Examination Staff, during the examination time in the Examination Centre;
- g) Threatening any of the officials connected with the conduct of the examination or threatening any of the candidates;
- h) Using or attempting to use any other undesirable method or means in connection with the examination;
- i) Manipulation and fabrication of online documents viz. Admit Card, Rank Letter, Self-Declaration, etc.;
- j) Forceful entry in /exit from Examination Centre/Hall;
- k) Use or attempted use of any electronic device after entering the Examination Centre;
- l) Affixing/uploading of wrong/morphed photographs/signatures on the Application Form/Admit Card/Proforma;
- m) Creating obstacles in smooth and fair conduct of examination.
- n) Any other malpractices declared as Unfair Means by the NTA.

#### **12.2 Punishment for using Unfairmeans practices**

During the course of, before or after the examination if a candidate indulges in any of the above or similar practices, he/she shall be deemed to have used unfair practices and booked under UNFAIRMEANS (U.F.M.) case. **The candidate would be debarred for 3 years in future and shall also be liable** *for criminal action* **and /or any other action as deemed fit.**

#### **12.3 Cancellation of Result**

The result of **JEE (Main) - 2021** of the candidate(s) who indulge in Unfair means Practices will be cancelled and will not be declared. Similarly, the result of those candidates who appear from the Centre other than the one allotted to them or allow another candidate/person to write the exam on his behalf will be cancelled.

#### **13. Display of Answer Key for Challenges**

- 1. The NTA will display Provisional Answer Key of the questions on the NTA website: [jeemain.nta.nic.in](http://www.csirnet.nta.nic.in/)**,** with a Public Notice issued to this effect on the said website, to provide an opportunity to the candidates to challenge the Provisional Answer Keys with a non-refundable online payment of Rs. 200/- per question challenged as processing charges. The provisional Answer Keys are likely to be displayed for two to three days.
- 2. Only paid challenges made during stipulated time through key challenge link will be considered. Challenges without justification/evidence and those filed on any other medium other than the prescribed link will not be considered.
- 3. The NTA's decision on the challenges shall be final and no further communication will be entertained. NTA will not inform the Candidates individually about their challenges.
- 4. The subject experts will examine all the challenges received and then a final answer key will be displayed and declared.
- 5. **The result will be compiled on the basis of the final answer key declared. No grievance with regard to answer key(s) after declaration of result of JEE (Main) April- 2020 will be entertained.**
- 6. Evaluation of multiple choice questions of B.E./B.Tech, B.Arch and B.Planning will be carried out using final answer keys and the raw (actual) marks obtained by a candidate will be considered further for computation of the result of JEE (Main) April-2020.
- 7. Raw marks obtained by the candidates in different shifts/sessions will be converted to NTA Score.
- **8. The detailed procedure for compilation of NTA Score is available on NTA's website.**

#### **14. Display of Recorded Responses**

The NTA will display the recorded responses and Question Paper attempted by the candidates on the NTA website [jeemain.nta.nic.in](http://www.csirnet.nta.nic.in/) prior to declaration of result. The recorded responses are likely to be displayed for two to three days.

#### **15. JEE (Main) NTA Score for B.E./B.Tech, B.Arch, and B.Planning**

- a) Evaluation of multiple choice questions of B.E./B.Tech, B.Arch and B.Planning will be carried out using final answer keys and the raw (actual) marks obtained by a candidate will be considered further for computation of the result of JEE (Main) February -2021.
- b) For multi-shift papers, raw marks obtained by the candidates in different shifts/sessions will be converted to NTA Score.
- c) **The detailed procedure based on NTA Score being adopted is available on NTA website.**

#### **15.1 Compilation and display of Result of B.E./B.Tech (Session 1)**

Since JEE (Main) February-2021 (Session 1), B.E./B.Tech first Session will be conducted in multi-shifts, NTA scores will be calculated corresponding to the raw marks obtained by a candidate. The calculated NTA scores for all the shifts of session 1 will be declared by in **March, 2021**. This shall comprise the NTA scores for each of the three subjects (Mathematics, Physics and Chemistry) and the total in B.E./B.Tech of JEE (Main) February – 2021 (Session 1).

#### **15.2 Compilation and display of Result of B.Arch and B.Planning**

Since JEE (Main) February -2021, B. Arch and B. Planning first Session will be conducted in multi-shifts, NTA scores will be calculated corresponding to the raw marks obtained by a candidate. The calculated NTA scores for all the shifts will be declared by in **March, 2021.** This shall comprise of the NTA scores for each of the three parts (Mathematics, Aptitude Test, Drawing Test or Planning Based Test) and total in B. Arch/B. Planning of JEE (Main) February - 2021 (Session 1).

#### **Note:**

- 1 The All India Rank shall be compiled and declared after conduct of the JEE (Main) May 2021 Examination.
- 2 No Score/Rank Card will be dispatched to the candidates and the candidates are advised to download their Score/Rank Cards from the JEE (Main) website: www.nta.ac.in / [jeemain.nta.nic.in](http://www.nta.ac.in/) only.
- 3 There shall be no provision for re-valuation/re-checking of the Score. No correspondence in this regard shall be entertained.
- 4 Only the All India Rank (AIR) is used for admissions through Central Seat Allocation Board (CSAB)/Joint Seat Allocation Authority (JoSAA) to NITs/ IIITs/ CFTIs/ SFIs/ Others.
- 5 All participating Institutions that do not use the Centralized Seat Allocation Process will prepare their own ranking based on the performance in JEE (Main) 2021 and other criteria as decided by them.
- 6 The National Testing Agency (NTA) is an examination conducting body and not an admission giving authority. Therefore, NTA does not collect the information regarding the total number of seats available in the institutions, or the eligibility and reservation criteria followed by the institutions.

#### **16. Re-Evaluation/Re-Checking of result**

There shall be no re-evaluation/re-checking of result. No correspondence in this regard shall be entertained.

#### **17. Admission to NITs, IIITs, CFTIs, SFIs, State Engineering Colleges in the Participating States and Other Participating Institutions including UPSEE.**

#### **17.1 Eligibility for Admission to NITs, IIITs and CFTIs participating though Central Seat Allocation Board (CSAB):**

Admission to B.E. / B.Tech / B.Arch / B.Planning. Courses in NITs, IIITs, and CFTIs participating though Central Seat Allocation Board will be based on All India Rank subject to the condition that the candidate should have secured at least 75% marks in the 12thclass examination or be in the top 20 percentile in the 12th class / Qualifying examination conducted by the respective Boards. For SC/ST candidates the qualifying marks would be 65% in the 12<sup>th</sup> class / qualifying examination.

The eligibility criteria decided by the Council of Architecture for admission to B.Arch. course other than NITs, IIITs, CFTIs:

"No candidate shall be admitted to Architecture course unless she/he has passed an examination at the end of the qualifying examination with 50% marks in Physics, Chemistry, and Mathematics and also 50% marks in aggregate of the qualifying examination".

For B. Planning, the candidates should have passed the qualifying examination with 50 % marks in Mathematics and 50% marks in aggregate of the qualifying examination.

Subject combinations required in the qualifying examination for admission to B.E./B.Tech, B. Arch, and B. Planning Courses in NITs, IIITs, and other CFTIs shall be as under.

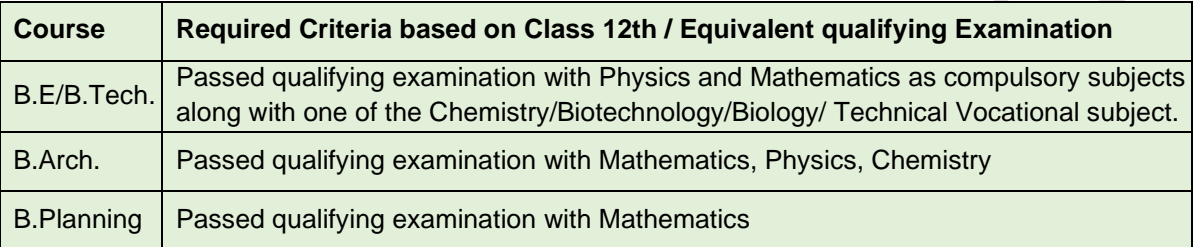

The Admission Policy, as announced by the Competent Authority of the admitting institutes shall be followed at the time of admission. The Candidates are advised to satisfy themselves about their Eligibility for Admission from the respective websites of admitting authorities.

*All the programs of study covered under Uttar Pradesh State Entrance Examination (UPSEE),*  which was conducted by Dr. A.P.J. Abdul Kalam Technical University (AKTU), Lucknow, will *also be conducted by National Testing Agency w.e.f. 2021 onwards.*

*For the Academic Year (2021), Dr. APJ Abdul Kalam Technical University, Lucknow will use the score sheet of JEE (Main) for admission to B. Tech, B. Arch, M. Tech (Integrated) Courses in its affiliated Colleges across the State of Uttar Pradesh.*

#### **17.2 Eligibility for Admission to Other Institutions**

The above-mentioned policy could also be adopted by other Technical Institutions participating in counseling through JoSAA/CSAB. In case a State opts to admit students in the engineering Colleges affiliated to State Universities, the State may prepare a separate rank list based on criteria decided by them.

For all admission related procedures/queries, the candidates are advised to refer to the website of JoSAA, Central Seat Allocation Board (CSAB), or the concerned State Government/Institute after the declaration of result/ranks of JEE (Main) 2021.

**The letter / e-mails / grievances / queries / RTI applications / Court cases pertaining to admission related matters/procedures will not be entertained by NTA. The same may be addressed to the concerned Counseling / Authorities/ Admitting Institutions.** 

#### **17.3 Seat Allocation Process and Admission Procedure**

Candidates shall be offered admission based on their choices and All India Ranks of JEE (Main) 2021 through a Seat Allocation Process to be announced later CSAB/ JoSAA. The authentication/verification of relevant documents in support of identification, date of birth, qualifying examination, State of eligibility, category and disability (if any) of the qualifying candidates would be done at the time of Seat Allocation/ admission process. On failing to produce any of the authentic documents, the candidate may not be considered for admission.

Gen-EWS, SC, ST, OBC and PwD candidates will be required to produce original certificate as per prescribed formats issued by the competent authority at the time of Seat Allocation / admission process failing which they will not be considered for admission.

#### **17.4 Eligibility Criteria for Appearing in JEE (Advanced) 2021**

#### **(Please refer to JEE (Advanced) website <https://jeeadv.ac.in/> for the latest information)**

The minimum academic qualification for appearing in JEE (Advanced) -2021 is that the candidate must have passed in final examination of Class 12 or equivalent qualifying examination with at least 75% aggregate marks (65% for SC, ST, and PwD) or being in the top 20 percentile of the successful candidates in their respective Board examinations. Those appearing in these examinations in 2021 can also appear in JEE (Advanced) - 2021 provisionally and these candidates would also have to fulfill the above requirements. The IITs have specific eligibility criteria for admission, which include an age bar, limited number of attempts, and year of passing class  $12<sup>th</sup>$  or equivalent; candidates are advised to refer to the JEE (Advanced) 2021 website for details.

All the candidates aspiring to take admission to the undergraduate programs at IITs for the year 2021 will have to appear in the B. E. /B. Tech. of JEE (Main)-2021. Based on the performance in the B. E. /B. Tech. of JEE (Main)-2021, number of top candidates as per the requirement of JEE (Advanced) (including all categories) will be eligible to appear in JEE (Advanced)-2021.

A candidate can attempt JEE (Advanced) a maximum of two times in consecutive years irrespective of whether or not he/she passed the Qualifying Examination. The candidates, who have attempted JEE (Main) /JEE (Advanced) in 2020 or earlier, are NOT ELIGIBLE to appear in JEE (Advanced)–2021.

The candidate who had taken admission in any institute other than IITs in 2020 is eligible to appear in JEE (Advanced)–2021 provided that the candidate satisfies other eligibility criteria.

#### **Joint Admission Board (JAB) allows candidates, who missed JEE (Advanced) 2020 due to being COVID-19 positive, to reappear in 2021:**

In an emergency meeting, which was held virtually on October 13th, 2020, the Joint Admission Board (JAB), having the authority to frame the policies, rules and regulations of Joint Entrance Examination under the guidance of the IIT Council, has considered relaxation of the eligibility criteria and decided to permit an extra attempt for those candidates who were unable to appear in JEE (Advanced) 2020 on account of being Covid-19 positive.

The JAB also discussed in detail the various options open to it for those candidates who were prevented from appearing in JEE (Advanced) 2020 due to restrictions imposed due to Covid-19. Subsequently, to address the concerns of the affected candidates, while avoiding prejudice to other candidates, it has been decided to allow all the candidates, who had successfully registered to appear in JEE (Advanced) 2020 but were absent in the exam, to appear in JEE (Advanced) 2021, as a one-time measure.

To ensure equal opportunity to all, the JAB has also decided that these candidates will not have to qualify JEE (Main) 2021 and will be allowed to directly appear in JEE (Advanced) 2021 on the basis of their successful registration to appear in JEE (Advanced) 2020. This relaxation of existing eligibility criteria will be in addition to proportionate relaxation of age bar.

Further, it was decided that these candidates would be considered in addition to and not as part of the total number of candidates who would qualify from JEE (Main) 2021 for appearing in JEE (Advanced) 2021.

IIT Delhi was the organising institute for the JEE (Advanced) 2020.

Source: IIT, Delhi Link:<https://home.iitd.ac.in/news-jab.php>

#### **18. Test Practice Centres (TPCs)**

The Ministry of Education has mandated the NTA to set up, establish and create a network of Test Practice Centres for candidates, especially in remote and rural areas to enable them to practice and be comfortable in taking a Computer Based Test (CBT). This facility is completely free of cost. Candidates can register online (on NTA website) where they are provided a convenient TPC near their location to practice on a given computer node. This facilitates the process of being able to take a Computer Based Test (CBT).

The entire experience of using a computer is close to the actual experience of taking a CBT. All efforts are made to provide practice tests and questions so that candidates can familiarize themselves with logging into the system, go through the detailed instructions regarding the test, use the mouse or numeric keyboard on screen (virtual) for attempting each question, scroll down to the next question, navigate between questions, review and edit their options and submit answers. **(refer to Appendix-VII for details)**.

#### **19. Common Services Centres/Facilitation Centres**

Candidates who are not well conversant and submitting face difficulties in the online application due to various constraints, can use the services of Common Services Centre, Ministry of Electronics and Information Technology, Government of India under

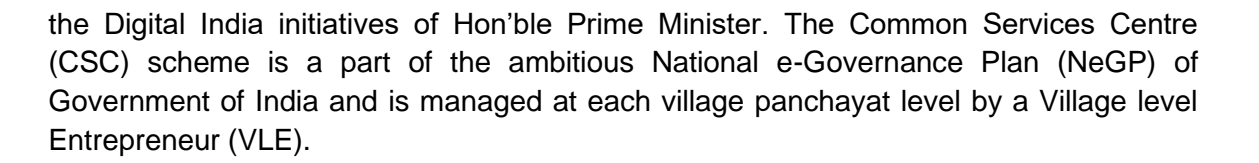

There are more than 1.5 lakhs Common Services Centres (CSC) across the country which will provide the desired support to candidates from urban as well as rural areas in online submission of Application Form and payment of fee through e-wallet. The list of the Common Services Centre is available on website: [www.csc.gov.in.](http://www.csc.gov.in/) To know the nearest Common Services Centre, please open the link [http://gis.csc.gov.in/locator/csc.aspx.](http://gis.csc.gov.in/locator/csc.aspx)

#### **20. National Test Abhyas**

The National Testing Agency (NTA), India's premier autonomous testing organisation for conducting entrance examinations for admission in higher education institutions, launched a mobile app called the **"National Test Abhyas"** - to enable candidates to take mock tests for various competitive exams such as JEE Main, NEET, UGC-NET, and other exams under the NTA's purview. The app had been launched to facilitate candidates' access to high quality mock tests in the safety and comfort of their homes, since NTA's Test-Practice Centers (TPCs) were closed during the ongoing Covid-19 pandemic.

With this facility for the candidates, India has taken the lead in restoring a semblance of normalcy in one more crucial area – education – even as we tackle these unprecedented times that have led to significant changes in life around the world.

Candidates across the country can use the App to access high quality tests, free of cost, in a bid to be fully prepared for the upcoming JEE (Main), NEET (UG) and other competitive exams. The tests can be easily downloaded and taken off-line, thus accommodating candidates with low bandwidth internet connections.

The app works on Android-based and iOS smartphones and tablets and can be downloaded from Google Play Store or App Store. Once candidates download the app, they simply need to sign-up or register with some basic details, create a free account, and then start accessing mock tests free of cost for their selected examination(s).

In addition to that NTA has developed an extensive support system at http://nta.ac.in/abhyas/help with live help available every day between 12am and 9am.

The National Test Abhyas is available on website:<https://www.nta.ac.in/Abhyas> and Play Store:<https://play.google.com/store/apps/details?id=com.abhyas.nta.com>

#### **21. Query Redressal System (QRS)**

National Testing Agency (NTA) has established a Query Redressal System (QRS), an online web-enabled system developed by NTA. QRS is the platform based on web technology that primarily aims to enable submission of queries/grievances by the Registered Candidate(s) of JEE (Main)-2021 Examination with (24x7) facility for speedy and favorable redressal of the queries/grievances. A Unique Registration Number will be generated for tracking the status of the queries/grievances.

The Registered Candidate(s) are advised to use the online facility for the speedy response.

#### **22. Correspondence with NTA**

All the correspondence should preferably be addressed by e-mail. The email query shall be addressed only if it is not anonymous and contains the name, postal address and contact number of the sender. An email containing vague or general queries and other queries as contained in the Information Bulletin shall not be entertained. Queries shall not be entertained from person claiming to be representatives, associates or officiates of the applicant candidate. The following information shall not be revealed by phone or email:

- a. Internal documentation/status.
- b. Internal decision-making process of NTA. Any claim/counter claim thereof.
- c. Dates and venue of internal meetings or name of the staff/officers dealing with it.
- d. Any information which cannot be revealed in the opinion of NTA.

#### **23. Weeding Out Rules**

The record of Joint Entrance Examination JEE (Main)-2021 would be preserved upto 90 days from the date of declaration of result.

#### **24. Legal Jurisdiction**

All disputes pertaining to the conduct of January JEE (Main)–2021 Examination including Results shall fall within the jurisdiction of Delhi only. The Director (Admin) of the NTA shall be the official by whose designation the NTA may sue or be sued.

*25*

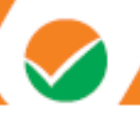

#### **Appendix-I**

#### **Certificate regarding physical limitation to write in an examination**

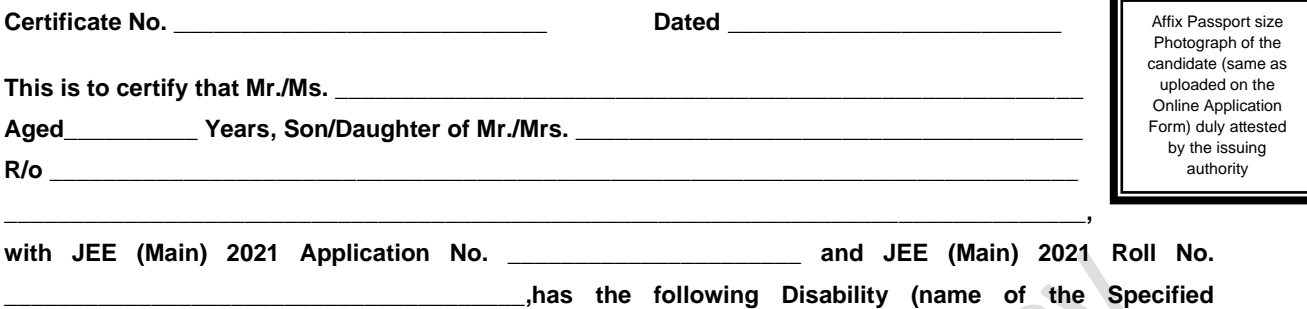

**Disability) \_\_\_\_\_\_\_\_\_\_\_\_\_\_\_\_\_\_\_ in (percentage) of \_\_\_\_\_\_\_\_\_\_\_\_\_\_\_\_\_\_\_\_\_\_\_\_\_\_\_\_\_\_\_\_\_\_\_\_\_\_\_\_\_\_\_\_\_** 

**(in words) \_\_\_\_\_\_\_\_\_\_\_\_\_\_\_\_\_\_\_\_\_\_\_\_\_\_ (in Figures).**

#### • **Please tick on the "Specified Disability"**

(Assessment may be done on the basis of Gazette of India. Extraordinary, Part-II, Section 3 Sub-section (ii), Ministry of Social Justice and Empowerment)

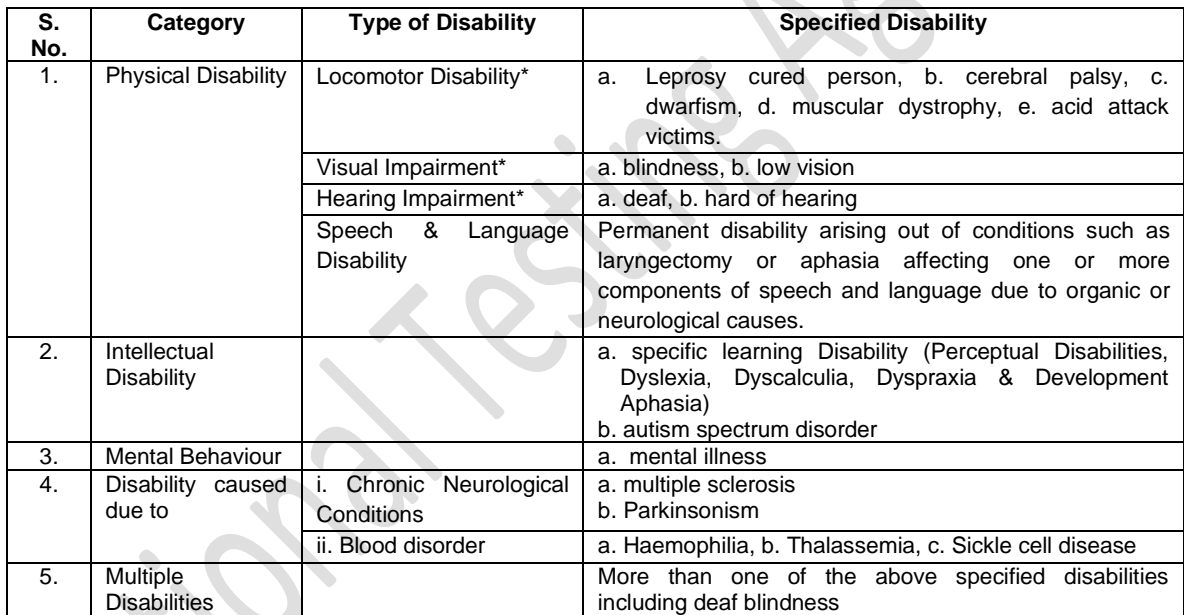

This is to further certify that he/she has physical limitation which hampers his/her writing capabilities to write the examination owing to his/her disability.

**Signature** 

Name:

Chief Medical Officer/ Civil Surgeon/ Medical Superintendent Government Health Care Institution with Seal

#### **Appendix-II**

#### **Letter of Undertaking for Using Own Scribe**

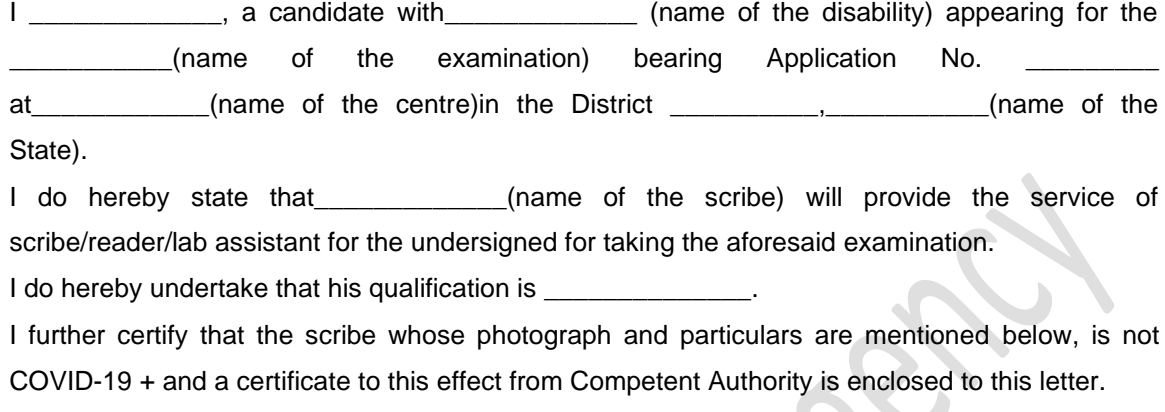

(Signature of the candidate with disability)

Place:

Date:

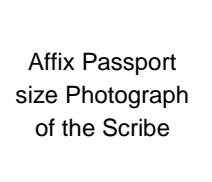

(Self-Attested Photograph)

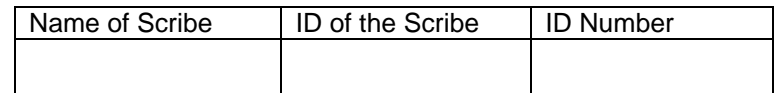

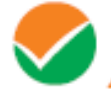

#### **Appendix - III**

CH<sub>01</sub>

GJ01

#### **List of Examination Cities for JEE (Main) 2021**

JEE (Main) 2021 will be conducted in the following Cities, provided there are sufficient numbers of candidates in the City:

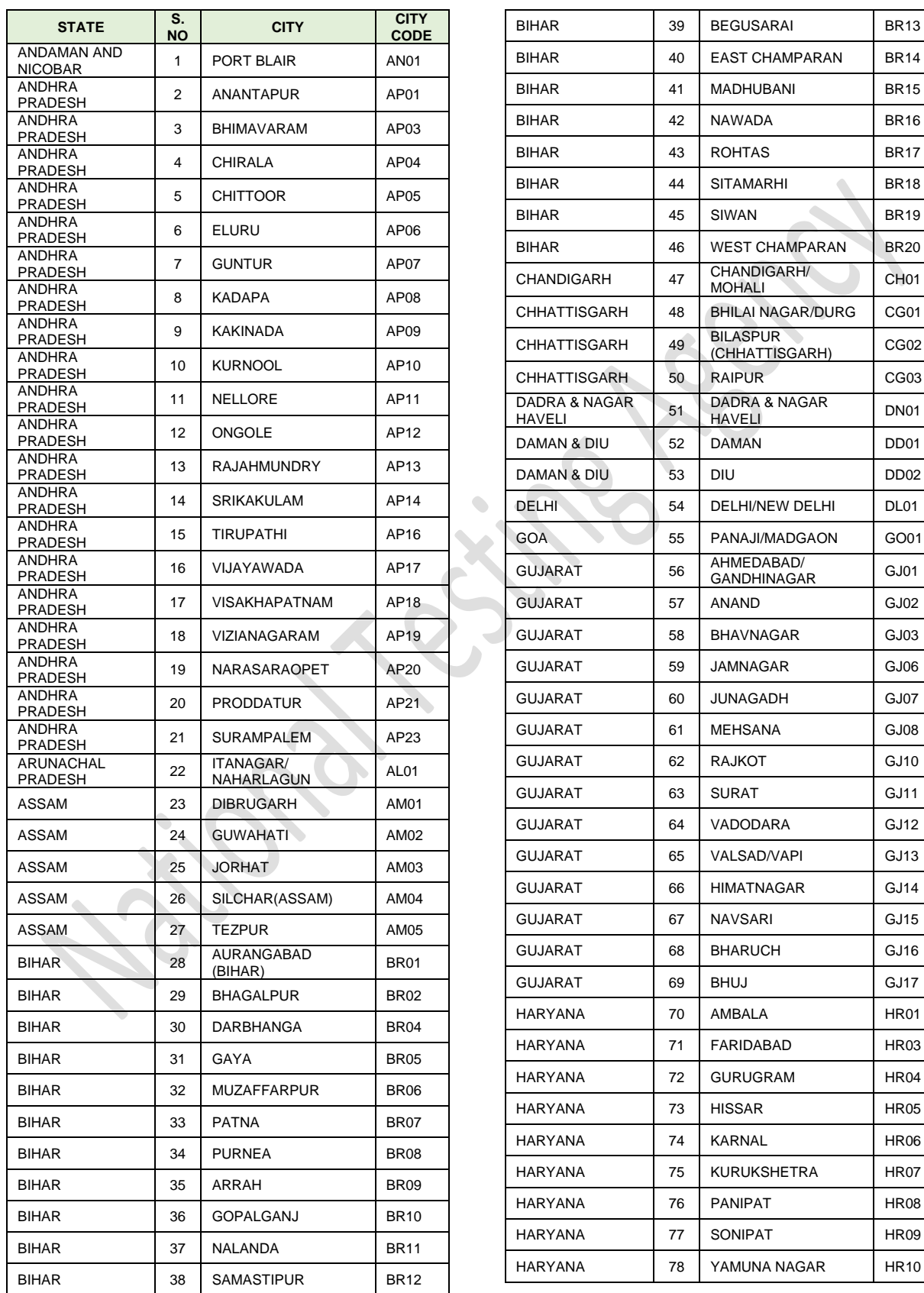

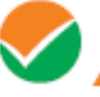

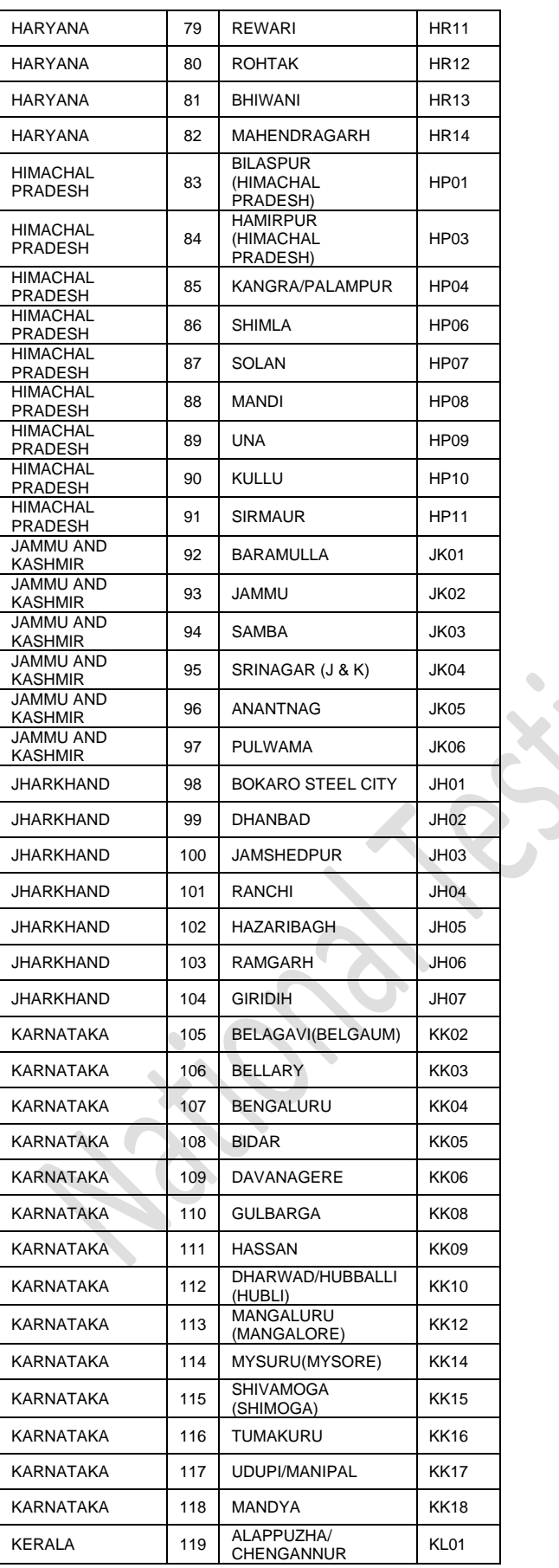

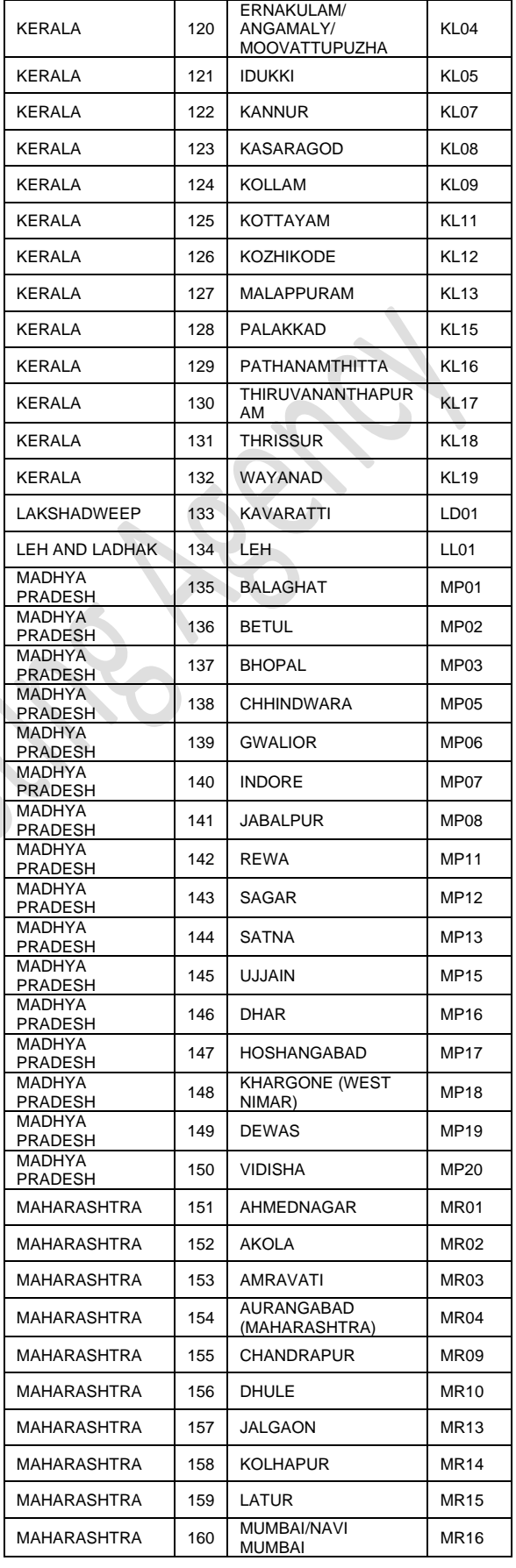

 $\bullet$  $\sim$ 

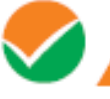

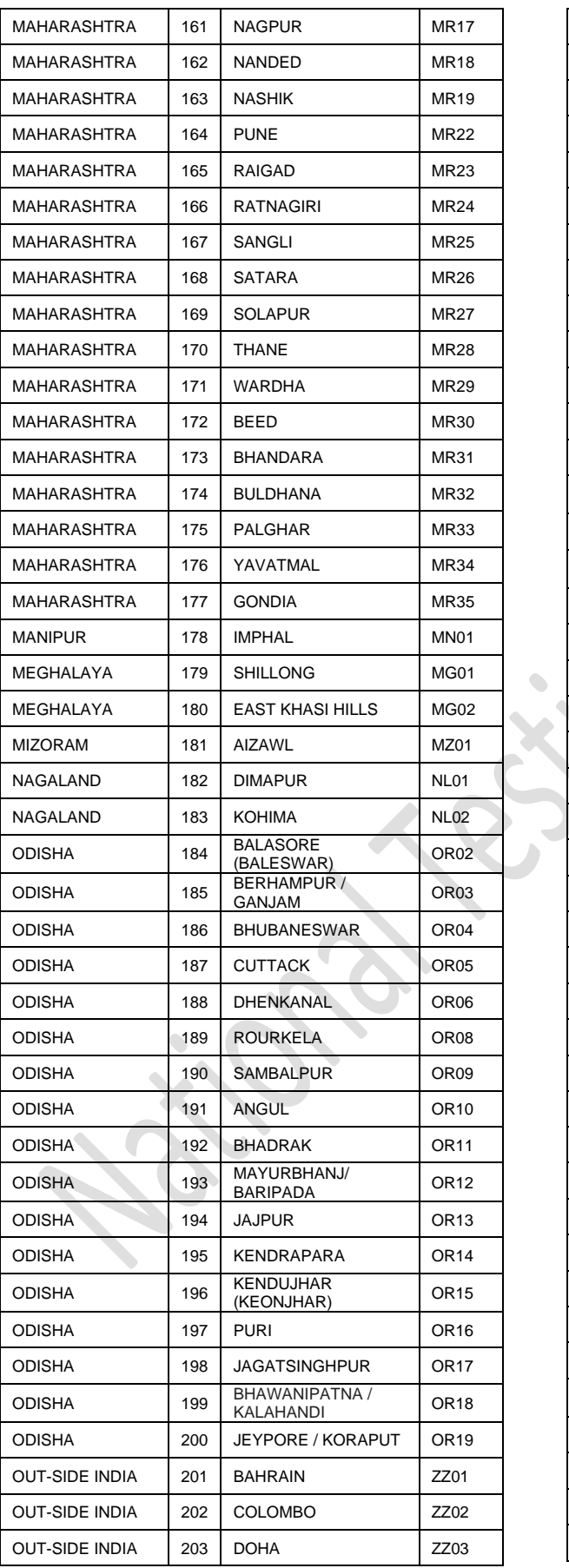

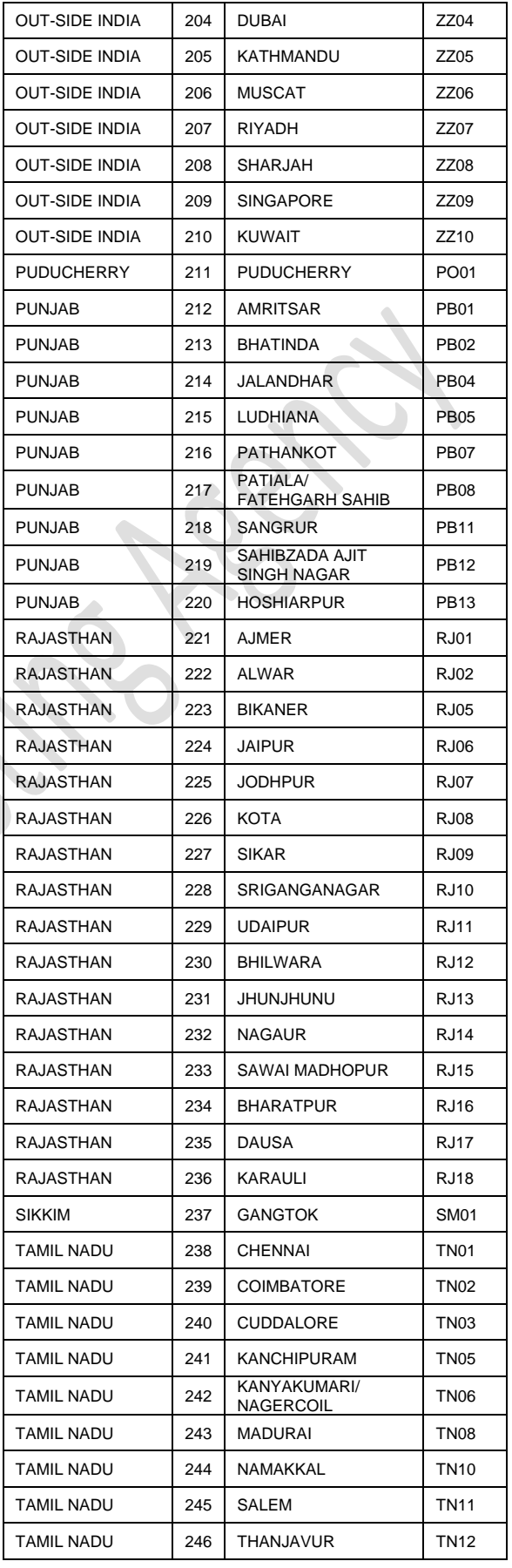

 $\bullet$ 

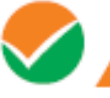

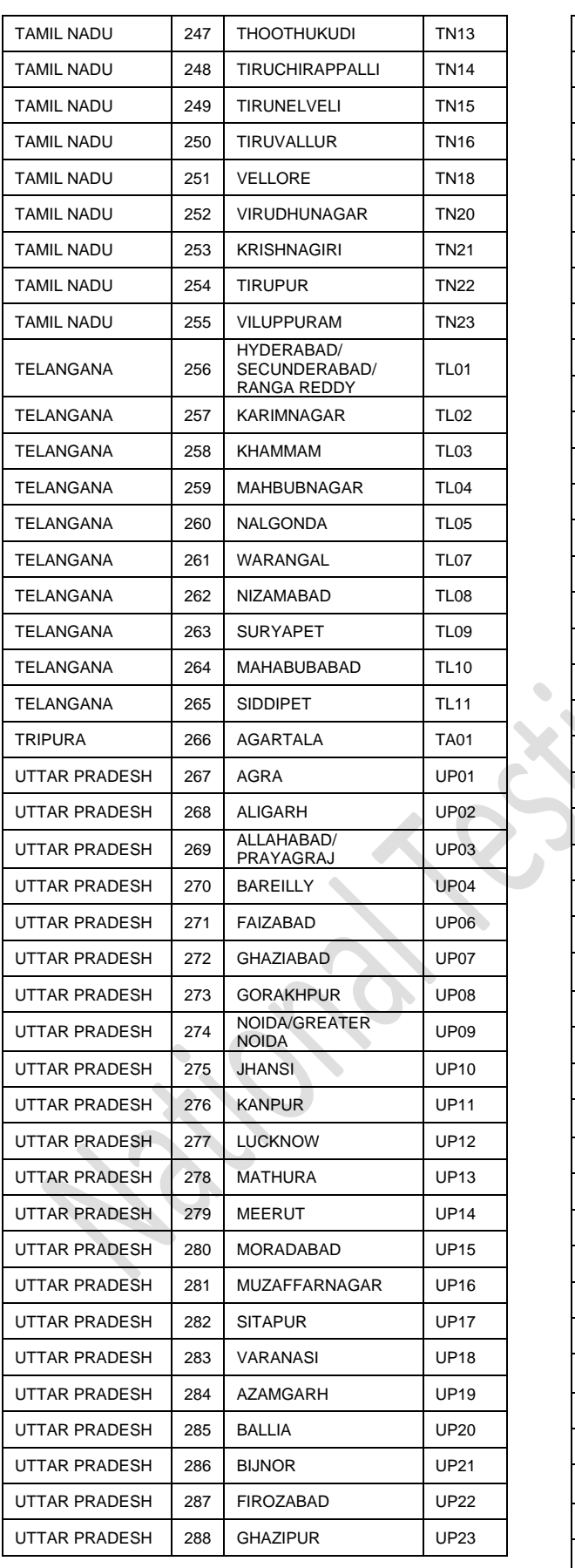

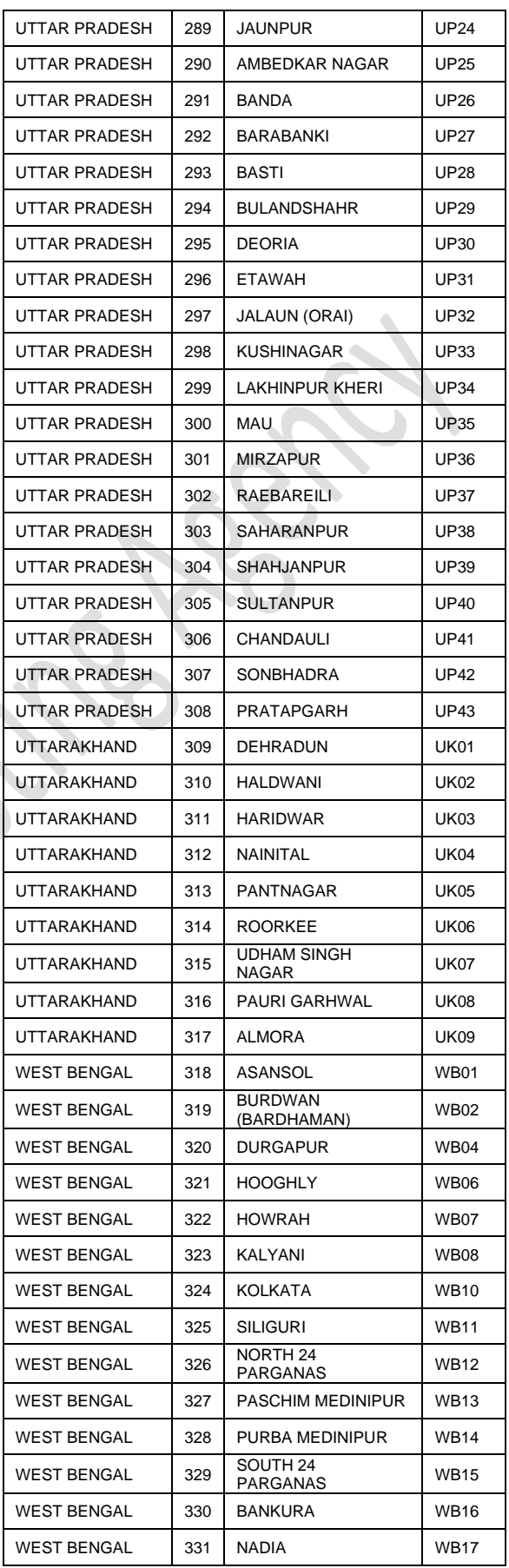

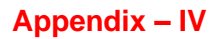

#### **Procedure for Online Payment of Fee and Helpline for Payment Related Queries**

After completing Step-3 of **Online** Application Form**,** the candidate may see **(Step -4)** for remitting the examination fee in the following manner:

- Check the validity of the Debit/ Credit Card and keep it ready with you while logging on to website for submitting Application Form. Candidate should enter the information asked for and make payment through Debit/ Credit Card.
- Through Net Banking, check the balance in your account and keep all credentials ready with you while logging on to website for making payment. Candidate should login with his/her credentials of net banking and make payment accordingly.
- For payment through an UPI Service, check whether there is requisite balance in the Bank Account / Wallet to which the concerned UPI is linked.
- For payment through Paytm, check whether there is requisite balance in the Account / Wallet to which it is linked.

**Prescribed Examination Fee (please see the Information at a Glance) can be paid through any Bank/Payment Gateway in any Payment Mode [service/processing charges per transaction & GST applicable thereon @ 18 % are to be borne by the candidate (except for payment made through Visa/Master Debit Card):**

 $\sim$ 

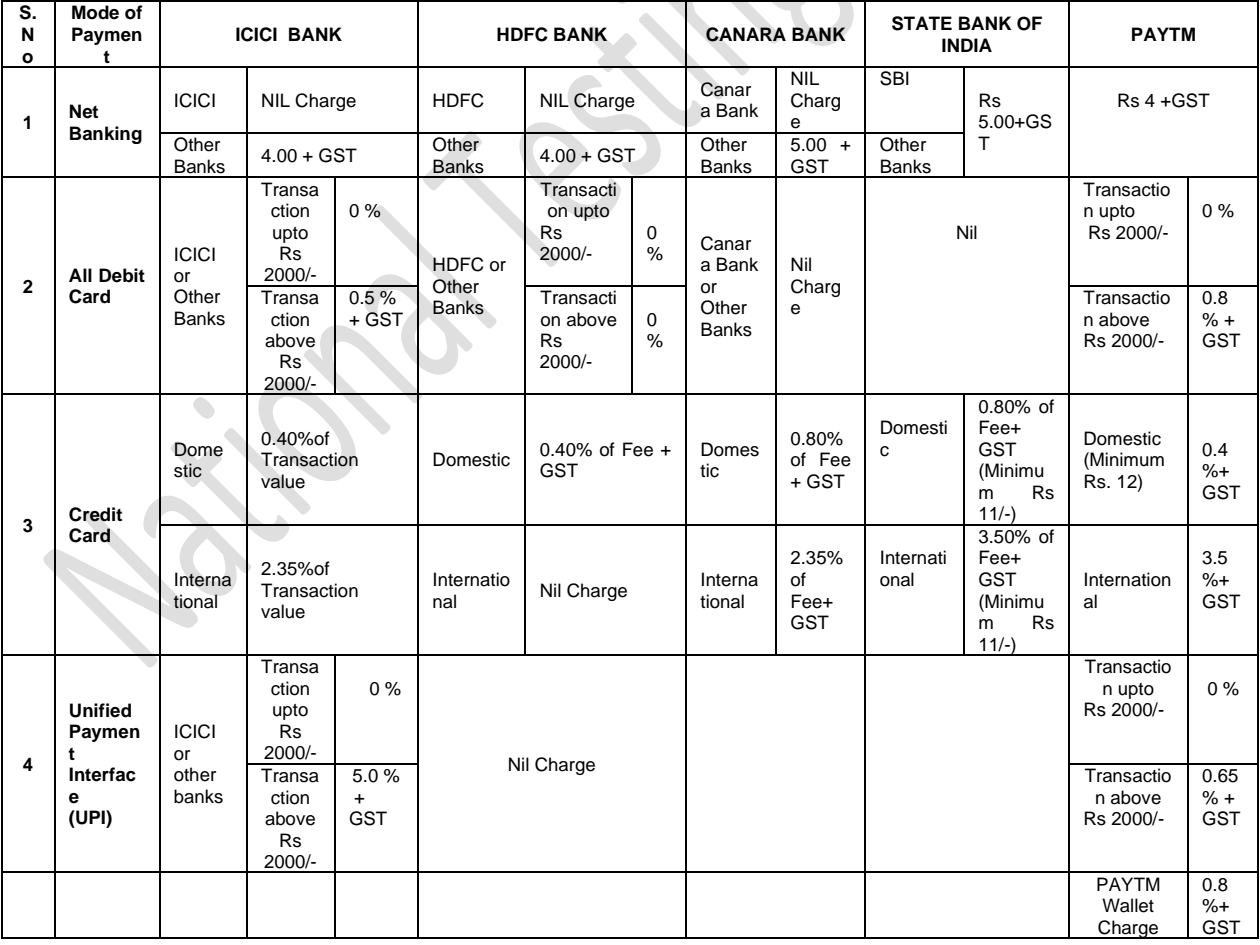

**Note: In case, the fee payment status is not 'OK', or Confirmation Page of the Online Application is not generated after fee payment (completion of Step-4) of the candidate is advised to contact the helpline number/email of the concerned Bank/Payment Gateway Integrator, as mentioned below:-**

#### **(a) If Paying through State Bank of India (SBI):**

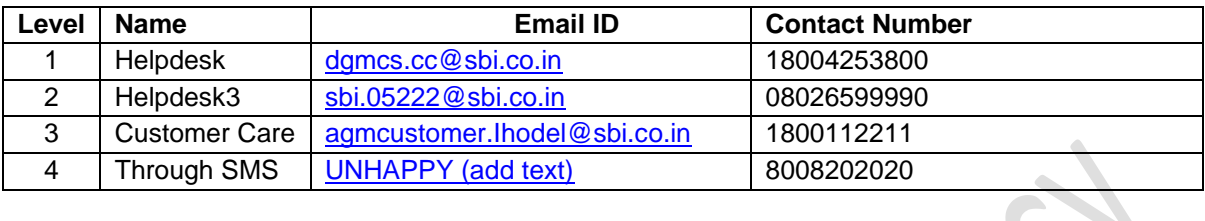

#### **(b) If Paying through Canara Bank:**

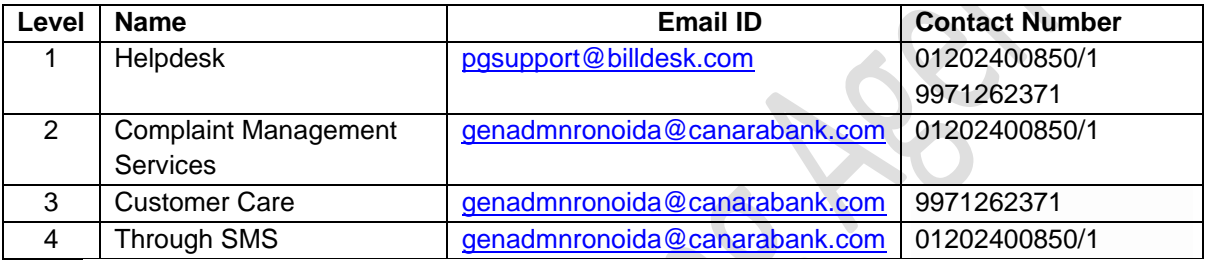

#### **(c) If Paying through HDFC Bank:**

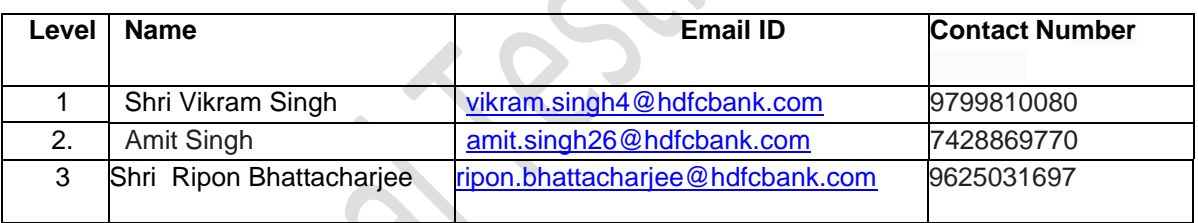

#### **(d) If Paying through ICICI Bank:**

 $\bullet$ 

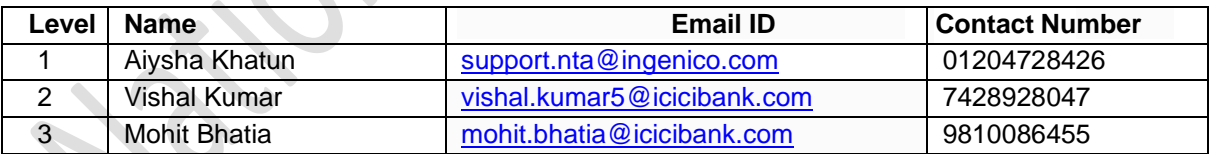

#### **(e) If Paying through PAYTM:**

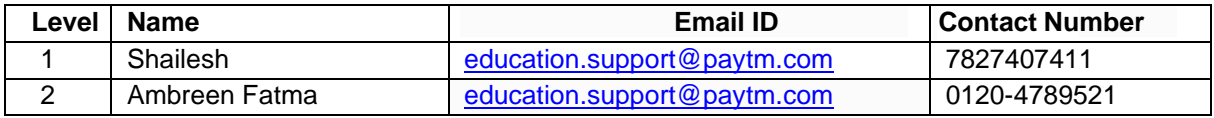

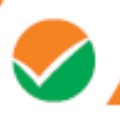

#### **Appendix-V**

#### **Computer Based Test (CBT)**

The major examinations being conducted by NTA are Computer Based Test (CBT). A CBT requires candidates to sit in front of a computer terminal (node) allocated to them against their Roll number and Admit card. After logging the candidate will get detailed instructions for the examinations. At the designated time of start of examination, the candidates will be able to proceed and see the questions on the computer screen using the computer mouse. Candidates will have the option to change / modify/ edit / answers already entered any time during the examination.

#### **Procedure for appearing in Computer Based Test (CBT):**

#### **(Sample/mock test will be available on NTA website: [www.nta.ac.in](http://www.nta.ac.in/) for hands on practice)**

- (a) A computer terminal (node) indicating Roll Number will be allocated to each candidate. Candidates should find and sit on their allocated computers only. Any candidate found to have changed room/hall or the computer on their own other than the one allotted would lead to cancellation of candidature and no plea in this regard would be entertained.
- (b) For login, the candidate will have to enter **login-ID and password**. The computer terminal allotted to the candidate will display WELCOME login screen, Candidate's photograph and NET subject opted by the candidate.

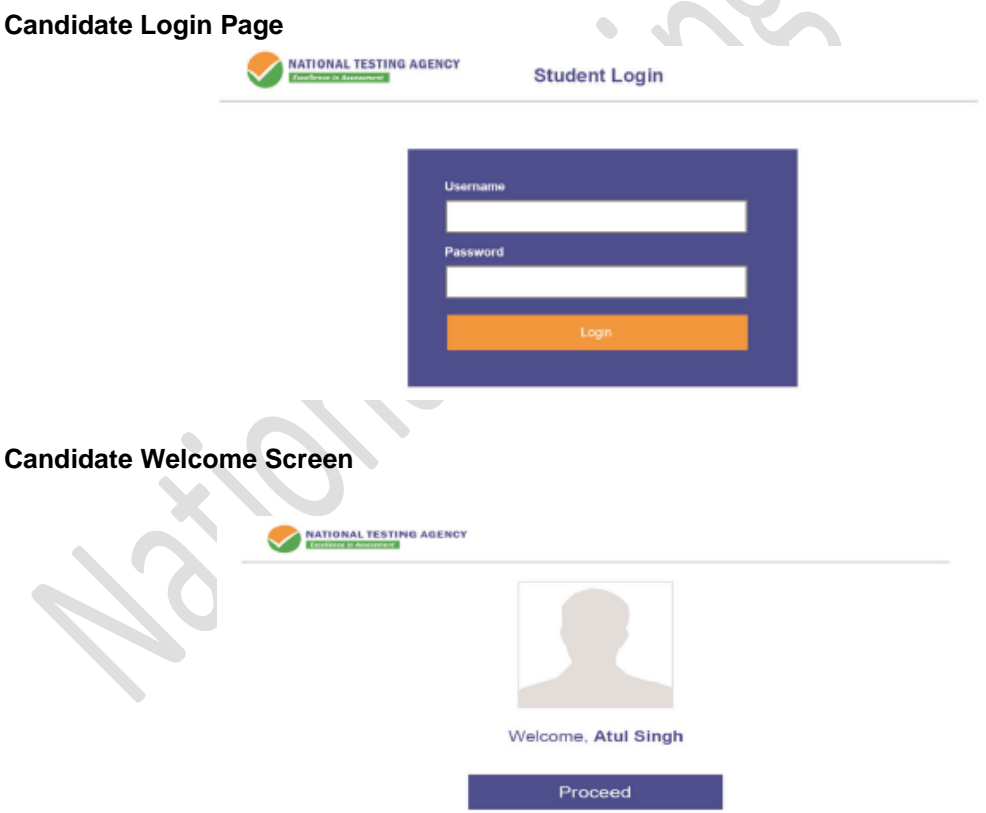

(c) After login, the candidate shall be able to see the detailed instructions for the examination. Candidates are advised to go through the instructions carefully regarding the type of questions and marking scheme. At the designated time of start of the examination, the candidates will be able to proceed and see the questions on the computer screen.

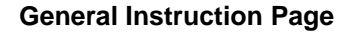

#### **Please read the instructions carefully**

#### **General Instructions:**

- 1. Total duration of examination is 60 minutes.
- 2. The clock will be set at the server. The countdown timer in the top right corner of screen will display the remaining time available for you to complete the examination. When the timer reaches zero, the examination will end by itself. You will not be required to end or submit your examination.
- 3. The Questions Palette displayed on the right side of screen will show the status of each question using one of the following symbols:
	- You have not visited the question yet.
		- You have not answered the question.
	-
- You have answered the question.

You have NOT answered the question but have marked the question for review.

- The question(s) "Answered and Marked for Review" will be considered f evaluation.
- 4. You can click on the ">" arrow which appears to the left of question palette to collapse the question palette thereby maximizing the question window. To view the question palette again, you can click on "<" which appears on the right side of question window.
- 5. You can click on your "Profile" image on top right corner of your screen to change the language during the exam for entire question paper. On clicking of Profile image you will get a drop-down to change the question content to the desired language.
- 6. You can click on  $\bullet$  to navigate to the bottom and  $\bullet$  to navigate to top of the question are, without scrolling.

#### **Navigating to a Question:**

- 7. To answer a question, do the following:
- a. Click on the question number in the Question Palette at the right of your screen to go to that numbered question directly. Note that using this option does NOT save your answer to the current question.
- b. Click on **Save & Next** to save your answer for the current question and then go to the next question.
	- c. Click on **Mark for Review & Next** to save your answer for the current question, mark it for Review, and then go to the next question.

#### **Answering a Question:**

- 8. Procedure for answering a Multiple-Choice type question:
	- a. To select you answer, click on the button of one of the options.
	- b. To deselect your chosen answer, click on the button of the chosen option again or click on the **Clear Response** button
	- c. To change your chosen answer, click on the button of another option
- d. To save your answer, you MUST click on the Save & Next button.
- e. To mark the question for review, click on the Mark for Review & Next button.
- 9. To change your answer to a question that has already been answered, first select that question for answering and then follow the procedure for answering that type of question.

#### **Navigating through sections:**

- 10. Sections in this question paper are displayed on the top bar of the screen. Questions in a Section can be viewed by click on the section name. The Section you are currently viewing is highlighted.
- 11. After click the **Save & Next** button on the last question for a section, you will automatically be taken to the first question of the next section.
- 12. You can shuffle between sections and questions anything during the examination as per your convenience only during the time stipulated.
- 13. Candidate can view the corresponding section summery as part of the legend that appears in every section above the question palette.

The keyboard attached to the computer, if any, will be disabled during the entire duration of the examination. Depending on the type of question, the answers to questions can either be entered by clicking on the virtual on-screen keyboard (numeric or otherwise) using the computer mouse or by clicking the chosen option(s) using the computer mouse. Candidates will have the option to change/modify answers already entered anytime during the entire duration of the examination.

In case the computer/mouse allotted to any candidate malfunctions anytime during the test, he/she will be immediately allotted another computer system and the time lost due to this will be adjusted in the server so as to give the candidate the full allotted time.

The on-screen computer clock counter of every candidate will be set at the server. The countdown timer in the top right side of computer screen will display the time remaining (in minutes) available for the candidate to complete the examination. When the timer reaches zero, the examination will end by itself. Candidate will not be required to end or submit the examination.

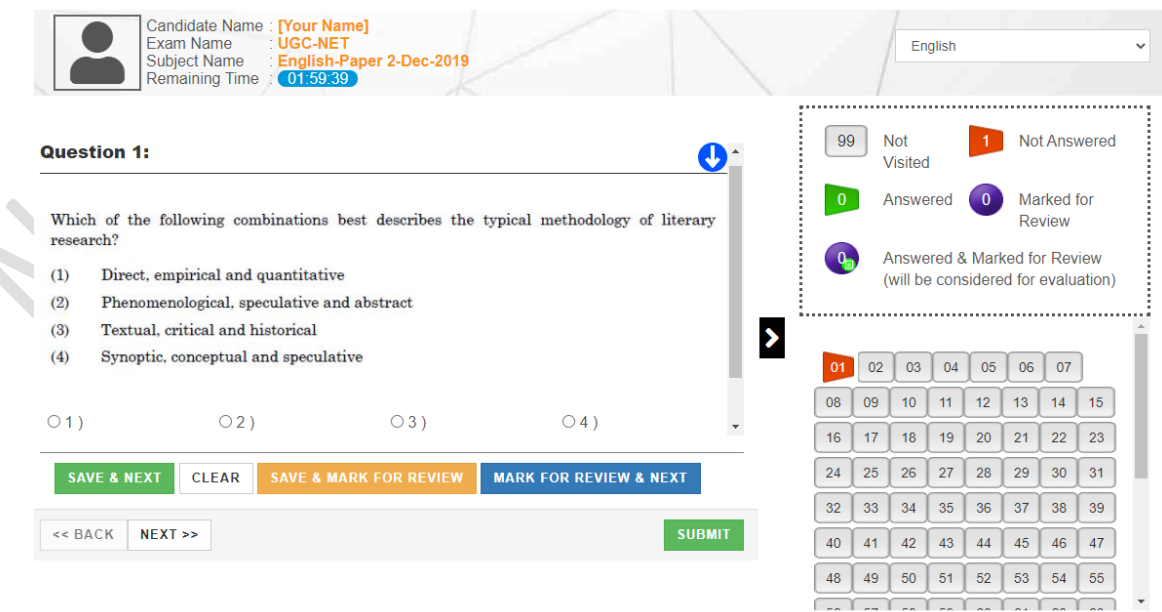

(d) The Question Palette displayed on the screen will show the status of each question using one of the following symbols:

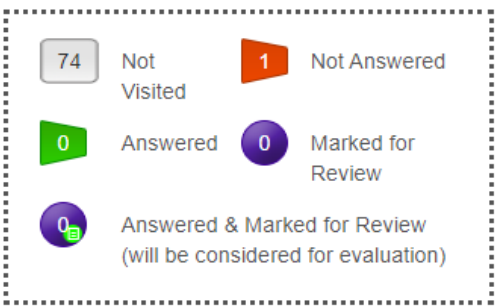

The question(s) "Answered and Marked for Review" status for a question indicates that candidate would like to have a relook at that question again. A candidate has the option of answering a question and simultaneously "Marked for Review", these answers will be considered for evaluation. However, if a candidate has simply put "Marked for Review" for a question without answering it, the corresponding question marked for review without an answer will not be considered for evaluation. It may be noted that a candidate can return to any "Marked for Review" question any time during the examination by clicking on the corresponding question number icon displayed on the Question Palette of the corresponding section.

- (e) Candidate can click on the ">" arrow which appears to the left of question palette to collapse the question palette thereby maximizing the question viewing window. To view the question palette again, candidate can click on "<" which appears on the right side of question window.
- (f) Candidate can click on to navigate to the bottom and to navigate to the top of the question area, without scrolling. Using the computer mouse the candidate can scroll up and down the question viewing area for viewing the entire question.
- (g) The full paper can be viewed by clicking the "Question Paper" icon on the top right corner of the screen.
- (h) Blank Sheets for doing Rough Work/calculations shall be provided to the candidates. The Blanks Sheets would have a Header page for the candidates to write down his/her Name and Roll Number. All calculations/writing work are to be done only in the Blank Sheets provided at the centre in the examination Room/Hall and on completion of the test candidates must hand over the rough sheets to the invigilator on duty in the Room/Hall.

#### **(i) Navigating to a Question To navigate between questions within a Paper, candidate needs to do the following:**

- (a) Click on the question number in the Question Palette at the right of the screen to go to that numbered question directly. Note that using this option does NOT save the answer to the currently displayed question.
- (b) Click on "Save & Next" to save the answer of any question. Clicking on "Save & Next" will save the answer for the current question and the next question will be displayed on the candidate's computer screen.
- (c) Click on "Mark for Review & Next" to mark a question for review (without answering it) and proceed to the next question.

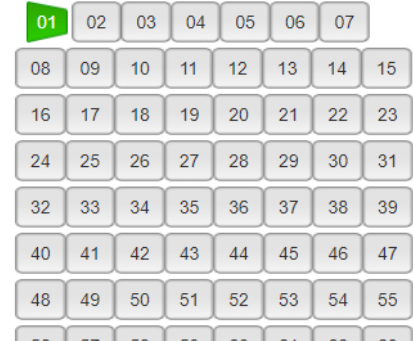

#### **(j) Answering a Question**

To navigate between questions within a Paper, candidate needs to do the following:

Procedure for answering a Multiple-Choice type question**:**

- (a) To select the option(s), click on the corresponding button(s) of the option(s).
- (b) To deselect the chosen answer, click on the button of the chosen option again or click on the "Clear Response" button.
- (c) To save the answer, the candidate MUST click on the "Save & Next" button.
- (d) To mark the question for review (without answering it), click on the "Mark for Review & Next" button.

#### **(k) Navigating through sections:**

- (i) Sections in the question paper are displayed on the top bar of the screen. Questions in a section can be viewed by clicking on the section name. The section in which candidate is currently viewing will be highlighted.
- (ii) After clicking the "Save & Next" button on the last question for a section, candidate will automatically be taken to the first question of the next section.
- (iii) Candidate can shuffle between sections and questions within sections anytime during the examination as per the convenience only during the time stipulated.
- (iv) Candidate can view the corresponding section summary as part of the legend that appears in every section above the question palette.

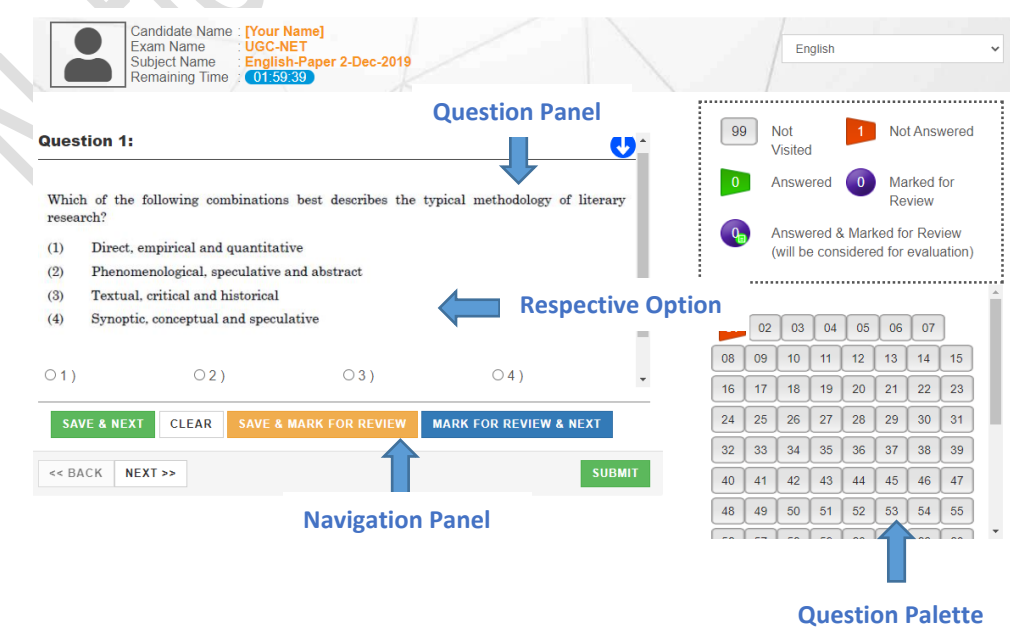

#### **(l) Procedure for answering questions that require inputs from on-screen virtual key board (numeric or otherwise)**:

(a) Candidate will have to use the on-screen virtual keyboard (that would be displayed just below the question statement of these types of questions) and the attached computer mouse to enter his/her answer in the space provided for answer.

#### **On Screen Virtual Keyboard**

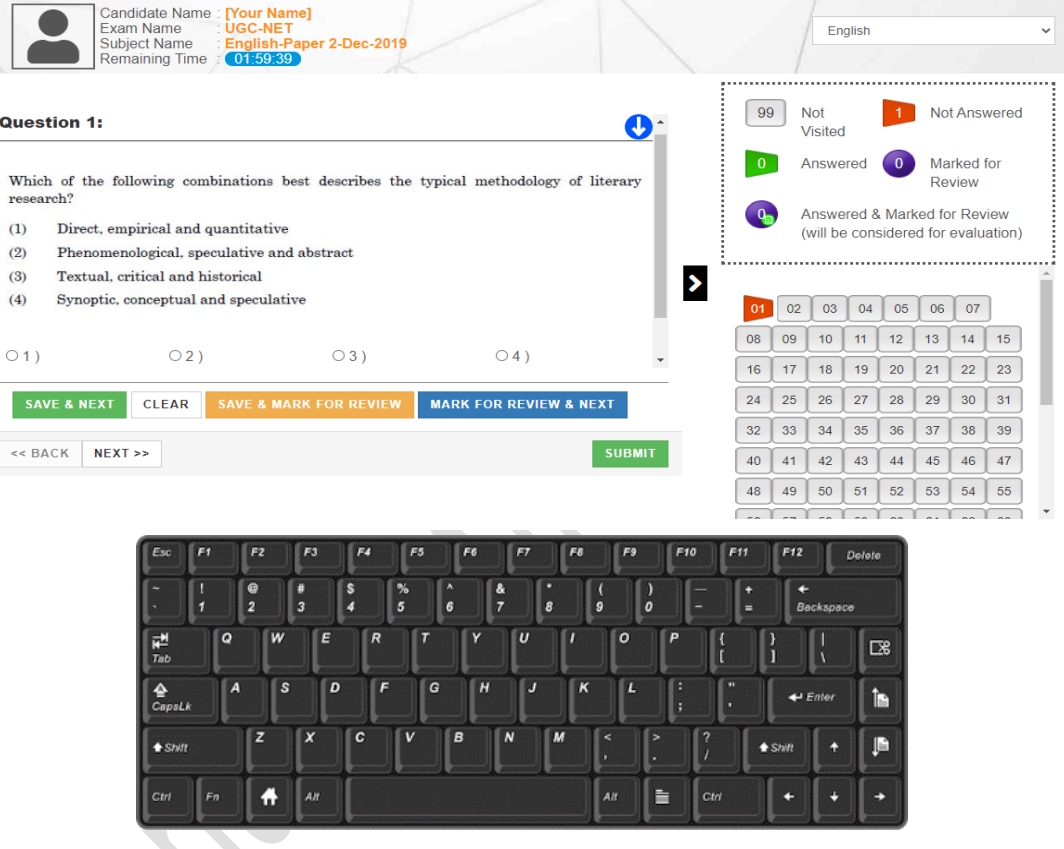

- (b) The answer can be changed, if required, anytime during the test. To save the answer, the candidate MUST click on the "Save & Next" button.
- (c) To mark the question for review (without answering it), click on the "Mark for Review & Next" button.

**Candidate will have the option to change previously saved answer of any question, anytime during the entire duration of the test. To change the answer to a question that has already been answered, first select the corresponding question from the Question Palette, then click on "Clear Response" to clear the previously entered answer and subsequently follow the procedure for answering that type of question.**

#### **(m) ROUGH WORK:**

 $\blacksquare$ 

All calculations/writing work are to be done only in the rough sheet provided at the Centre in the examination Room/Hall and on completion of the test candidates must hand over the rough sheets to the invigilator on duty in the Room/Hall.

#### **Appendix-VI**

#### **NTA: Test Practice Centres (TPCs)**

#### **What is a Test Practice Centre (TPCs)?**

The Ministry of Human Resource Development mandated the NTA to set up, establish and create a network of Test Practice Centres for candidates, especially in remote and rural areas to enable them to practice and be comfortable in taking a Computer Based Test (CBT). This facility is completely free of cost. Candidates can register online (on NTA website) where they are provided a convenient TPC near to their location to practice on a given computer node. This facilitates and eases the process of being able to take a Computer Based Test (CBT). The entire experience of using a computer is close to the actual experience of taking a CBT. All efforts are made to provide practice tests and questions so that candidates can familiarize themselves with logging into the system, go through the detailed instructions regarding the test, use the mouse or numeric keyboard on screen (virtual) for attempting each question, scroll down to the next question, navigate between questions, review and edit their options and submit questions.

The objective of TPCs is primarily to organize test practice for the upcoming NTA examinations.

#### **Appendix - VII**

#### **National Testing Agency (NTA)**

#### **Procedure to be adopted for compilation of NTA scores for multi session Papers (Normalization procedure based on PERCENTILE SCORE)**

NTA may conduct examinations on multiple dates, generally in two sessions per day. The candidates will be given different sets of questions per session and it is quite possible that in spite of all efforts of maintaining equivalence among various question papers, the difficulty level of these question papers administered in different sessions may not be exactly the same. Some of the candidates may end up attempting a relatively tougher set of questions when compared to other sets. The candidates who attempt the comparatively tougher examination are likely to get lower marks as compared to those who attempt the easier one. In order to overcome such a situation, **"Normalization procedure based on Percentile Score"** will be used for ensuring that candidates are neither benefitted nor disadvantaged due to the difficulty level of the examination. With the objective of ensuring that a candidate's true merit is identified, and that a level playing field is created in the above context, the Normalization Procedure, set out below shall be adopted, for compiling the NTA scores for multi session papers.

**The process of Normalization is an established practice for comparing candidate scores across multi session papers and is similar to those being adopted in other large educational selection tests conducted in India. For normalization across sections, NTA shall use the percentile equivalence.**

**Percentile Scores:** Percentile scores are scores based on the relative performance of all those who appear for the examination. Basically the marks obtained are transformed into a scale ranging from 100 to 0 for each session of examinees.

**The Percentile Score indicates the percentage of candidates that have scored EQUAL TO OR BELOW** (same or lower raw scores) **that particular Percentile in that examination. Therefore the topper (highest score) of each session will get the same Percentile of 100 which is desirable. The marks obtained in between the highest and lowest scores are also converted to appropriate Percentiles.** 

**The Percentile score will be the Normalized Score for the examination** (instead of the raw marks of the candidate) and shall be used for preparation of the merit lists**.**

**The Percentile Scores will be calculated up to 7 decimal places to avoid bunching effect and reduce ties.**

**The Percentile score of a Candidate is calculated as follows:**

#### **100 X Number of candidates appeared in the 'Session' with raw score EQUAL TO OR LESS than the candidate Total number of the candidates appeared in the 'Session'**

**Note:** The Percentile of the Total shall **NOT be** an aggregate or average of the Percentile of individual subject. Percentile score is not the same as percentage of marks obtained.

#### **Example: Suppose a test was held in 4 sessions of examinees as per details given below: -**

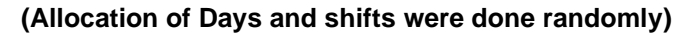

(a) **Distribution of candidates were as follows:**

**Session-1:** Day-1 Shift-1, **Session-2:** Day-1 Shift-2, **Session-3:** Day-2 Shift-1 and **Session-4:** Day-2 Shift-2

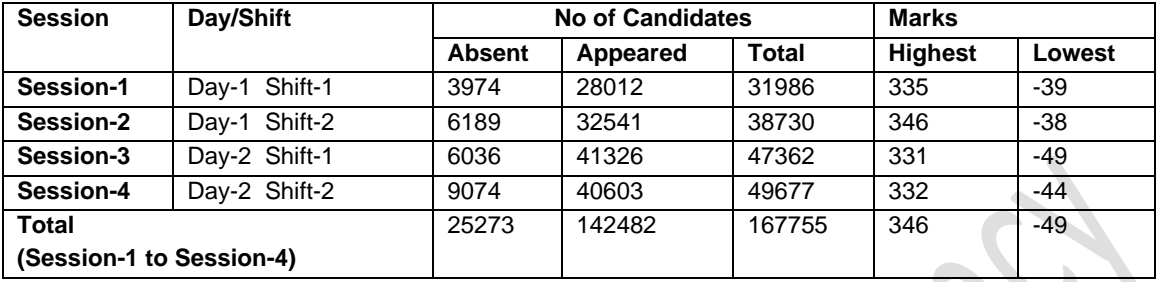

In this method of scoring the HIGHEST RAW SCORE in each paper (irrespective of the raw scores) will be the 100 Percentile indicating that 100% of candidates have scores equal to or lesser than the highest scorer/ topper for that session.

**Highest Raw Score and Percentile Score:** All the highest raw scores will have normalized Percentile Score of 100 for their respective session.

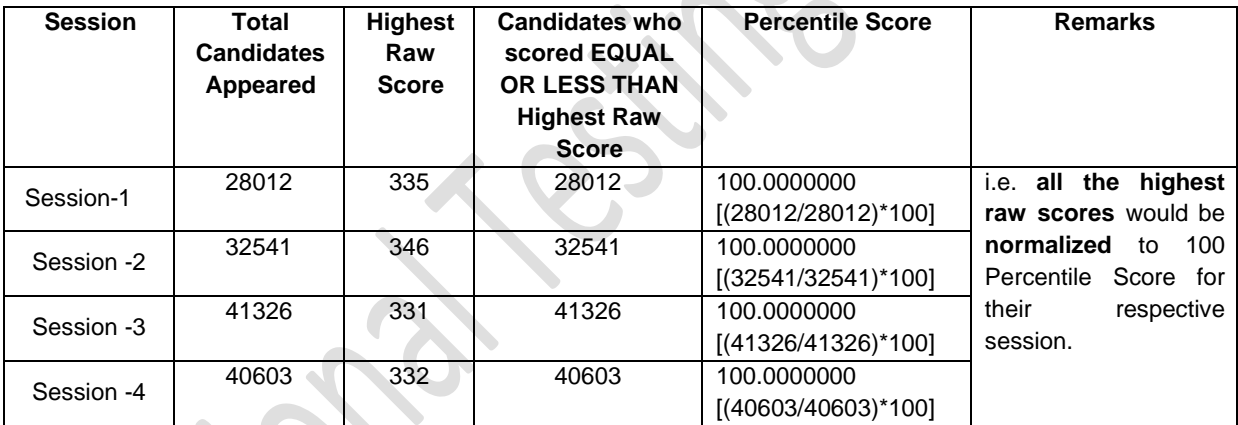

**Lowest Raw Score and Percentile Score:** Percentile Score of all the lowest raw scores will depend on the total number of candidates who have taken the examination for their respective session.

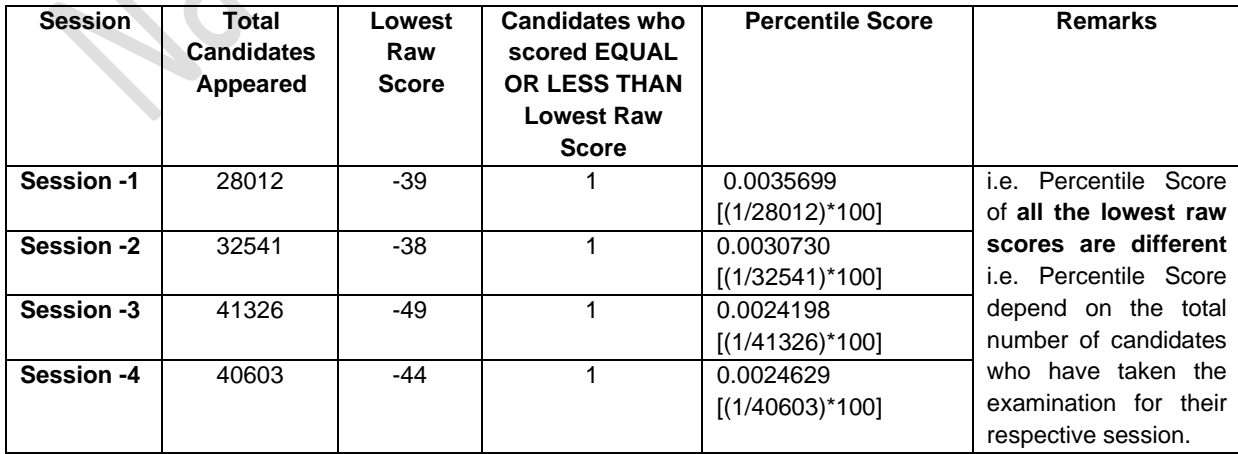

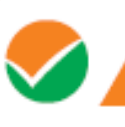

**The following is a further explanation of the interpretation of the raw scores and Percentile Score in Session-3 (Day-2 and Shift-1) with 41326 candidates who have taken the examination.**

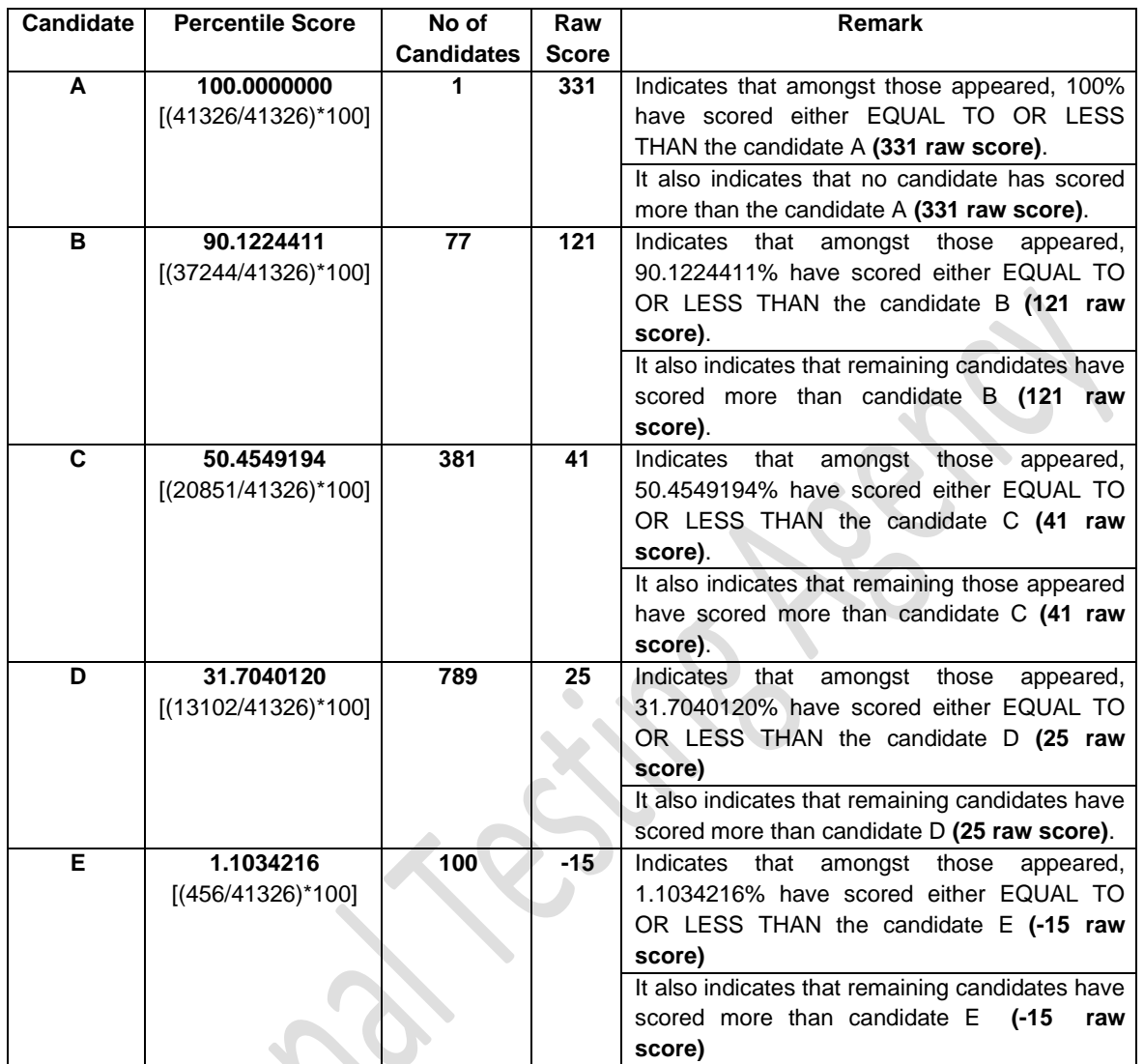

#### **STEP-BY-STEP PROCEDURE FOR NORMALIZATION AND PREPARATION OF RESULT:**

#### **Step-1: Distribution of Examinees in two shifts:**

Candidates have to be distributed into two sessions randomly so that each session has approximately equal number of candidates. These two sessions would be as follows:

**Session-1:** Day-1 Shift-1, Session**-2:** Day-1 Shift-2

In the event of more number of days or less number of shifts, the candidates will be divided accordingly.

This will ensure that there is no bias in the distribution of candidates who shall take the examination. Further, with a large population of examinees spread over the entire country the possibility of such bias becomes remote.

#### **Step-2: Preparation of Results for each Session:**

The examination results for **each session** would be prepared in the form of

➢ Raw Scores

➢ Percentiles Scores of Total raw scores.

The Percentiles would be calculated for each candidate in the Session as follows: Let TP1 be the Percentile Scores of Total Raw Score of that candidate.

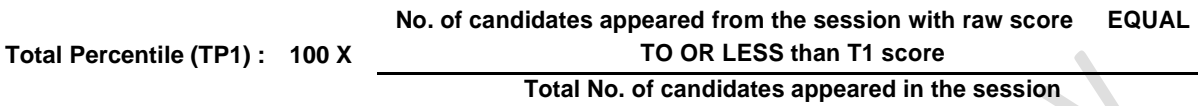

#### **Step-3: Compilation of NTA score and Preparation of Result:**

The Percentile scores for the Total Raw Score for all the sessions **(Session-1:** Day-1 Shift-1**, Session-2:** Day-1 Shift-2) **as calculated in Step-2 above would be merged and shall be called the NTA scores which will then be used for compilation of result and further processing for deciding the allocation.**

In the events of the percentiles for the multi-shifts being dissimilar / unequal, the lowest will be the eligibility cut-off for that category for all candidates (i.e. all shifts).

For Example: In the examination held in two shifts, if the 40% marks correspond to a Percentile score of 78 in Shift 1 and 79 in Shift 2, then all those equal to or above 78 percentiles (Percentile score of 100 to 78) in both shifts will become eligible in General Category. Similar method will be adopted for the other categories to determine eligibility cutoffs. In case the examination is held in more number of shifts the same principle shall apply.

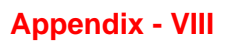

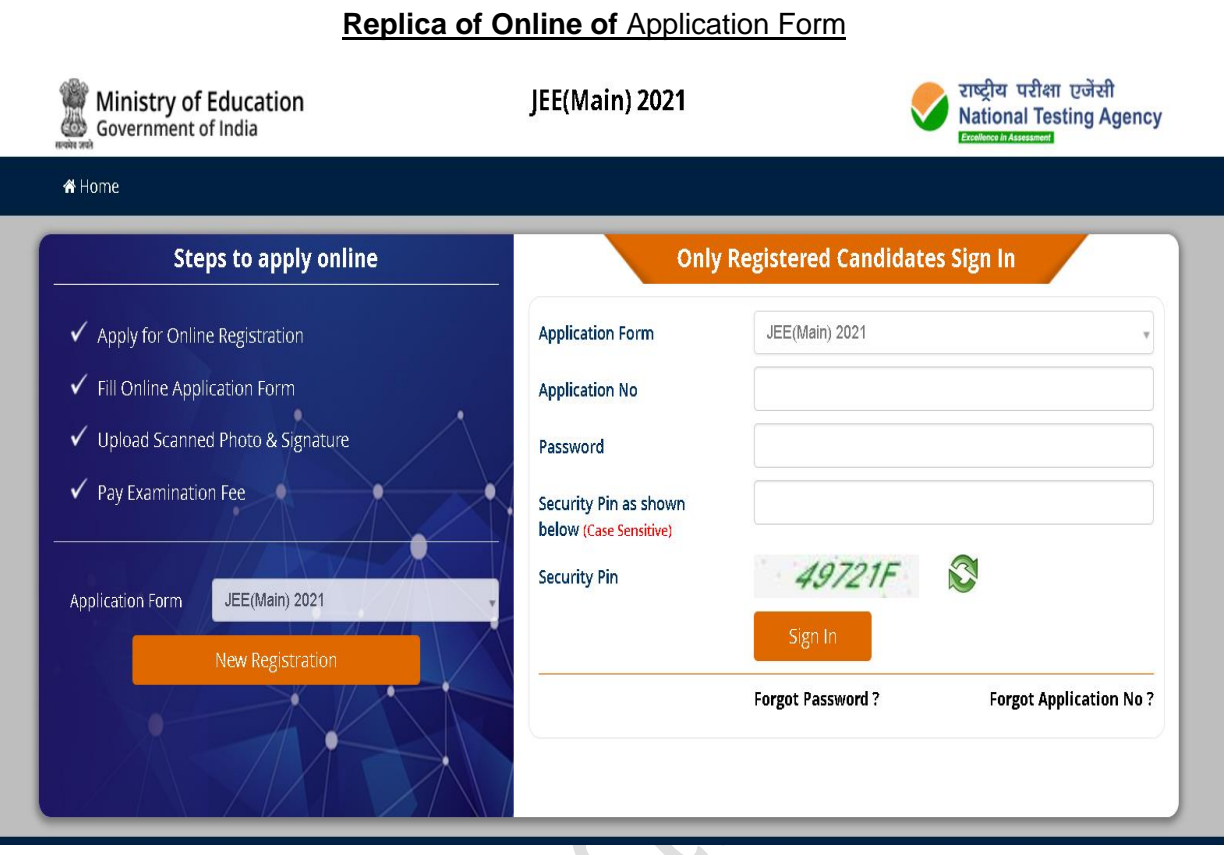

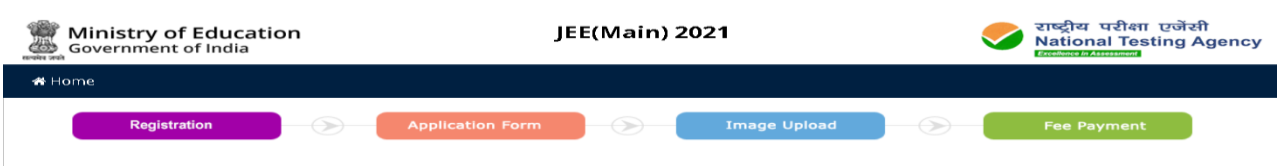

#### Instructions and Procedure for online submission of Application Form

Download Information Bulletin

1.Please read the instructions, procedure and information Bulletin carefully before you start filling the Application Form Online.<br>2.You can apply for JEE(Main) 2021 'ON-LINE' only through the official website of JEE(Main)

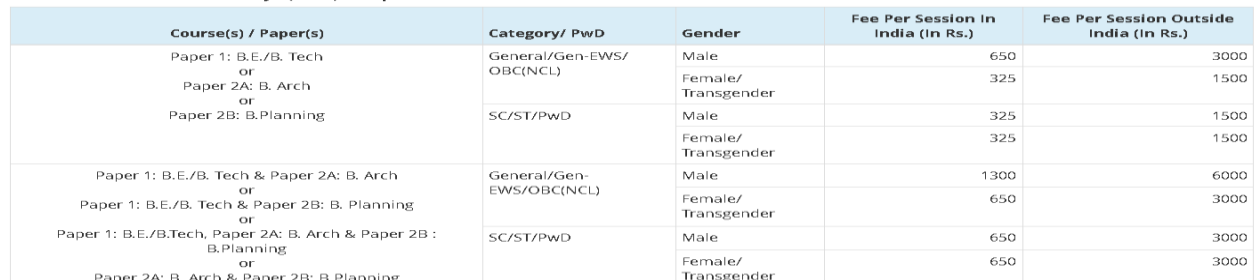

[Note : (i). A candidate has option to apply for one Session or more than one Session (February/ March /April /May 2021) together and pay exam fee accordingly. In other words, if a candidate wishes to apply only for one Session, he / she has to pay Examination Fee only for that Session during the current application period and will have opportunity to apply again for the March/ April / May Sessions.

The application window will be re-opened briefly immediately after the declaration of the result of February / March/ April Session.

Examination for the May session will be the last examination for coming academic year. Fees can also be carried forward to another Session of JEE (Main) 2021.

In case a candidate does not want to appear in the Session for which fee has already been paid, it will be refunded by NTA. For this, the Candidate will have to make a request only during the application process of the Session for which he/ she wants to withdraw.

Multiple Applications submitted by a candidate online for the same Session(s) will not be accepted at any cost.

(ii). The fee can be submitted only online through Net Banking, Credit Card, Debit Card, UPI or Paytm Services. Processing charges and GST as applicable are chargeable to the candidate (in addition to the examination fee) by the concerned Bank/Payment Gateway Integrator. For details / procedure, please see Appendix-IV of the Information Bulletin.

(iii). For Candidates who apply for more than one session of examination (February/ March/ April/May 2021), may change their Choice of Cities in the correction window, which will be opened in due course under intimation to them through Public Notice for each Session].

#### 5. Application Procedure: Steps to be followed to apply online

...<br>Candidates must read carefully the instructions (including how to fill up Application Form online) given in the Information Bulletin available on the NTA Website.<br>Candidates not complying with the instructions shall be

Step 1: Register for Online Application Form and note down system generated Application Number. The candidate should supply the required details while<br>filling the Online Application Form and is also required to create PASS

# Form and Scanned Images of Candidate's Photograph, Candidate Signature, Category Certificate & PwD Certificate (wherever applicable) :<br>
1. The recent photograph should be either in colour or black & white with 80% face (w

- 
- 
- 
- 

[Note: (a). Candidate has to upload only his/ her own photograph, signature and certificate(s) as mentioned above (and not of anybody else) in<br>correct /proper manner, as the facility for correction may not be possible due

be proceeded with the economic as concemptated ander the provisions of the information buneau reading to britan means methods.<br>(b), The Confirmation Page of the online Application Form will be generated only after successf

**helpline no. and email given in the information Bulletin) for ensuring the successful payment or for obtaining the refund of duplicate / multiple<br>Step 4: The Confirmation Page of the online Application Form will be genera** 

- 
- persons.<br>
persons:  $\alpha$  as per the following Password policy,<br>
peassword must be a to 13 character long.<br>
Password must have at least one Upper case alphabet.<br>
Password must have at least one Lower case alphabet.<br>
Passwor The P
- 
- 

- 
- 5. Password must have at least one special characters eg.l@#\$%^&\*..<br>7. How to reset your Password : The following options are available to reset Password<br>1. Using Security Question & its Answer you chosen during Form filli
- 

The Application Number printed on the computer generated Confirmation Page must be mentioned in all such correspondences. It is therefore essential to note<br>down the application number printed on the Confirmation Page.

own the application number printed on the Commission Fage.<br>I have downloaded information Bulletin, read and understood all the instructions therein as well as those mentioned above, and filling up the online application fo  $\Box$ 

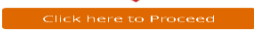

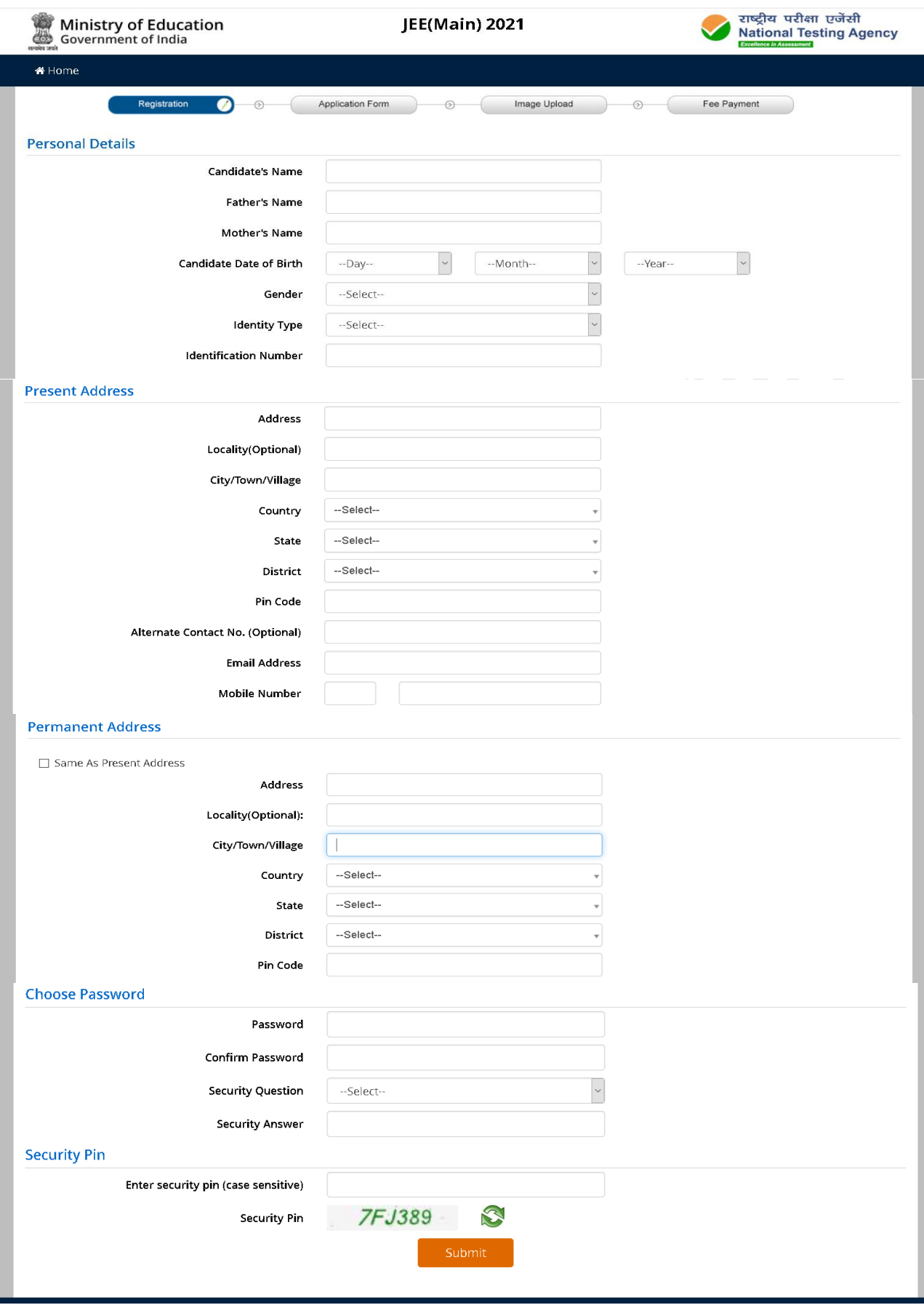

#### **INFORMATION BULLETIN: JEE (Main) - 2021**

r.

![](_page_49_Picture_17.jpeg)

#### **INFORMATION BULLETIN : JEE (Main) - 2021**

91

![](_page_50_Picture_14.jpeg)

![](_page_51_Picture_1.jpeg)

![](_page_51_Picture_26.jpeg)

#### **Additional Details**

**Parents Income Details** 

 $\langle$ 

 $\sim$ Are you a Twin Gelect-

![](_page_51_Picture_27.jpeg)

#### **INFORMATION BULLETIN: JEE (Main) - 2021**

![](_page_52_Figure_1.jpeg)

![](_page_52_Picture_55.jpeg)

#### **Parents Income Details**

![](_page_52_Picture_56.jpeg)

Kindly verify all the particulars listed below carefully. Once submitted Application Form finally, changes can not be made.

 $\boxtimes$  My Name  $\boxtimes$  Father Name  $\boxtimes$  Mother Name  $\boxtimes$  Date of Birth  $\boxtimes$  Gender  $\boxdot$  Category

 $\boxtimes$  Sub Category  $\boxtimes$  Question Paper Medium  $\boxtimes$  Session(s) of Exam Applying For  $\boxtimes$  Examination Cities  $\boxtimes$  Educational Details

#### **Declaration**

। hereby declare that । have filled up this online application after carefully reading the information Bulletin and fully understanding the provisions/ procedures mentioned therein. I further declare that all<br>the particul

![](_page_52_Figure_10.jpeg)

![](_page_52_Picture_57.jpeg)

![](_page_53_Picture_1.jpeg)

![](_page_53_Picture_15.jpeg)

**SER**  $\overline{\phantom{a}}$ 

![](_page_54_Picture_1.jpeg)

![](_page_54_Picture_9.jpeg)

![](_page_55_Figure_1.jpeg)

![](_page_55_Picture_18.jpeg)

![](_page_55_Picture_19.jpeg)

![](_page_56_Picture_1.jpeg)

Ministry of Education<br>Covernment of India

**JEE(Main) 2021** 

![](_page_56_Picture_4.jpeg)

![](_page_56_Picture_23.jpeg)

IP Address: 220.227.168.114

Date of Downloading: 15/12/2020 03:55:02 PM

#### **NATIONAL TESTING AGENCY**

## $\gamma$  ision

The right candidates joining best institutions will give India her demographic dividend.

# Nission

To improve equity and quality in education by administering research based valid, reliable, efficient, transparent, fair and international level assessments. The best subject matter experts, psychometricians and IT delivery and security professionals will ensure that the current gaps in existing assessment systems are properly identified and bridged.

### Core Values

NTA will create a system which will promote teaching (by teachers), learning (by students) and assessment (by parents and institutions). NTA strongly believes in quality, efficiency, effectiveness, equity and security of assessments. To practice these values, NTA will constantly engage with its stakeholders, viz. students, parents, teachers, experts and partner institutions.

![](_page_58_Picture_0.jpeg)

## **National Testing Agency**

(An autonomous organization under the Department of Higher Education, Ministry of Human Resource Development, Government of India)

#### **Address for Correspondence**

Block C-20/1A/8, Sector 62, Gautam Budh Nagar, Noida -201309 (UP)

**Help Line: For Technical support, contact following during working days between 10.00 a.m. to 5.00 p.m.**

**www.nta.ac.in jeemain.nta.nic.in**